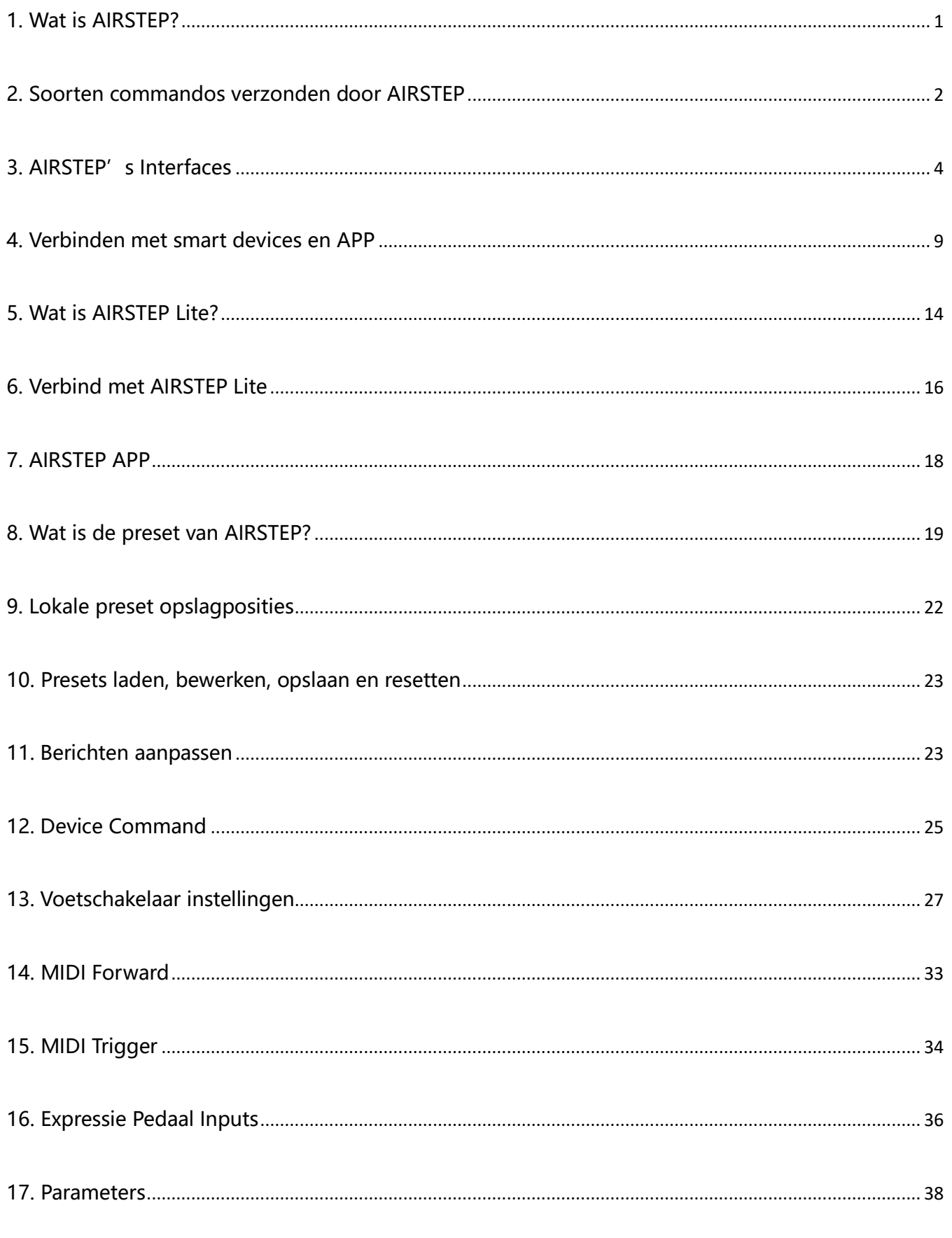

# <span id="page-0-0"></span>1. Wat is AIRSTEP?

AIRSTEP is een ongekende voetcontroller, die bijna alle muziekgerelateerde apparaten en software om je heen kan bedienen.

AIRSTEP kan alle apparaten bedienen met de MIDI-interface. Het kan ook apparaten met een voetschakelaar (TRS) -interface besturen, zoals sommige pedalen en versterkers zonder de MIDI-interface.

AIRSTEP kan software op mobiele telefoons, tablets en computers draadloos besturen via Bluetooth MIDI en HID. Net als effectsoftware, plug-in, DAW, enz. Het kan zelfs het afspelen / pauzeren, achteruit en vooruit van YouTube-gitaarlessen regelen, pagina's omslaan van de muziekpartituur, en je handen volledig bevrijden!

AIRSTEP heeft 5 voetschakelaars en kan draadloos nog 5 voetschakelaars uitbreiden met AIRSTEP Lite. Het is in staat om tot 8 verschillende berichten per switch te verzenden.

Alle functies kunnen eenvoudig worden ingesteld met de AIRSTEP APP. Is programmeren en bewerken niet jouw ding? Laad gewoon een van de enorme online presets met slechts één klik, echt plug and play!

AIRSTEP wordt gevoed door een ingebouwde oplaadbare batterij, er is geen externe voeding nodig. Het compacte formaat en de stevige metalen behuizing zijn gebouwd om te voldoen aan de strengste omgevingen waarmee muzikanten worden geconfronteerd.

### <span id="page-1-0"></span>2. Soorten commandos verzonden door AIRSTEP

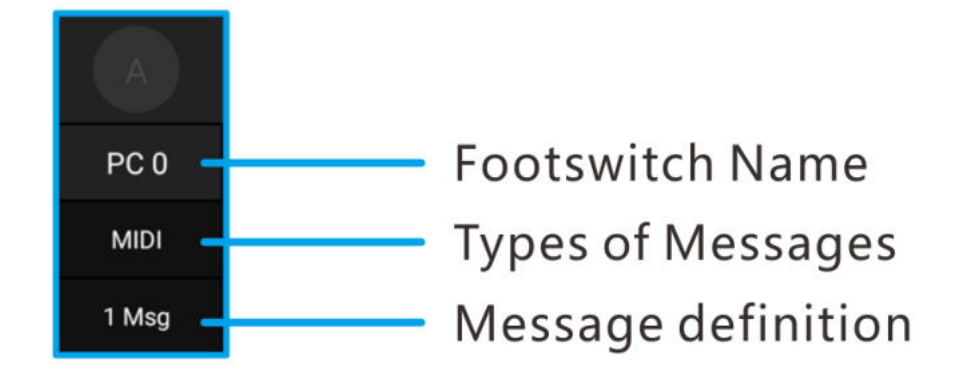

### MIDI commando

AIRSTEP kan MIDI-commando's verzenden via 5-pins MIDI-interface, USB, Bluetooth.

De soorten MIDI-commando's die AIRSTEP ondersteunt, zijn onder meer Program Change, Control Change, Note On / Off, System Real Time, System Exclusive, System Common, Channel Pressure, Polyphonic Pressure. Ze kunnen allemaal worden bewerkt via APP en kunnen ook worden gespecificeerd voor verschillende uitvoerinterfaces.

### HID commando

Het HID-commando is het commando dat wordt verzonden door een computertoetsenbord en de voetschakelaars van AIRSTEP kunnen worden gebruikt als toetswaarde of combinatietoetsen op het computertoetsenbord.

AIRSTEP maakt via Bluetooth verbinding met mobiele telefoons of computers om HID-berichten te verzenden, die kunnen worden gebruikt om pagina's met muziekpartituren om te slaan, het pauzeren / afspelen van muziek of YouTube-snelkoppelingen op de computer te regelen, enzovoort. U kunt de specifieke HID-berichtwaarde (toetsenbordtoetswaarde) die u wilt verzenden in de APP bewerken

### Voetschakelaar commando

Voetschakelaarcommando's zijn commando's die worden verzonden door traditionele voetschakelaars. Zolang je apparaat (meestal stompboxen of versterkers) kan worden aangesloten op een traditionele voetschakelaar, kan AIRSTEP het bedienen.

AIRSTEP kan twee soorten voetschakelaarcommando's verzenden, Momentary en Latching, die in de APP zijn ingesteld. Gebruik de TRS-lijn of TS-lijn om verbinding te maken met het gecontroleerde apparaat. Raadpleeg de handleiding van uw apparaat voor de soorten lijnen.

# <span id="page-3-0"></span>3. AIRSTEP's Interfaces

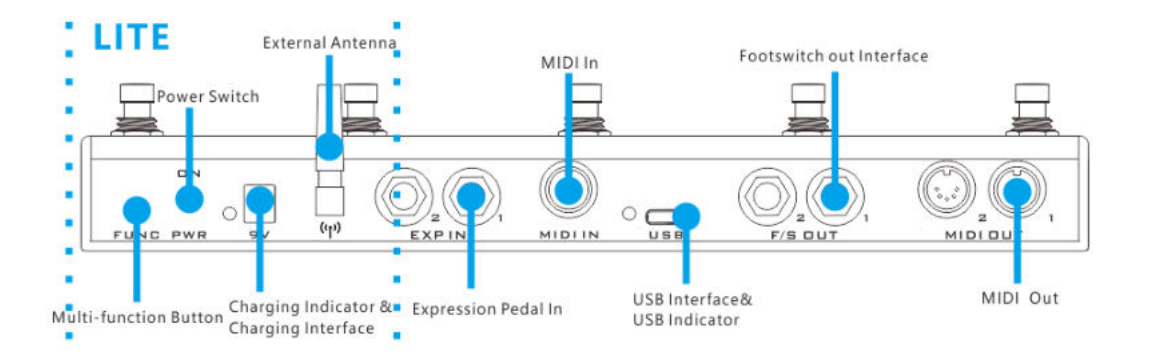

### 5-Pin MIDI uitgangs interface

Gebruik een standaard 5-pins MIDI-kabel om verbinding te maken met het bestuurde apparaat. Elke outputinterface kan worden gespecificeerd om verschillende MIDI-commando's uit te voeren.

### Voetschakelaar uitgangs interface

Er zijn in totaal 4 voetschakelaaruitgangsinterfaces inbegrepen. Voetschakelaaruitgang kan worden gebruikt als een traditionele voetschakelaar met versterkers en stompboxen met FS-aansluiting. Zolang uw apparaten kunnen worden aangesloten op een traditionele voetschakelaar, kunnen ze hier allemaal worden aangesloten.

De uitgang van de voetschakelaar kan worden ingesteld op momentary of latching, wat aan de meeste apparaten kan worden aangepast.

Raadpleeg voor het aansluiten van uw gecontroleerde apparaat via de TRS-lijn of TS-lijn de handleiding van het gecontroleerde apparaat voor de specifieke gebruikte lijn. Als u het niet zeker weet, kunt u het berichttype ook bevestigen door 5 voetstappen te volgen door de fabrieksinstelling 5 " "External footswitch".

### Polariteit van voetschakelaar

Tip 1, ring 1 komt overeen met de tip en ring van f / s output 1. Tip 2, ring 2 komt overeen met de tip en ring van f / s output 2.

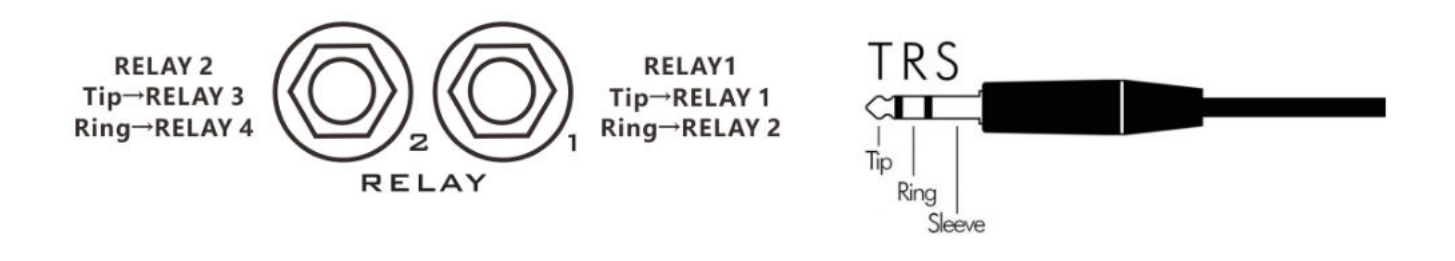

USB interface

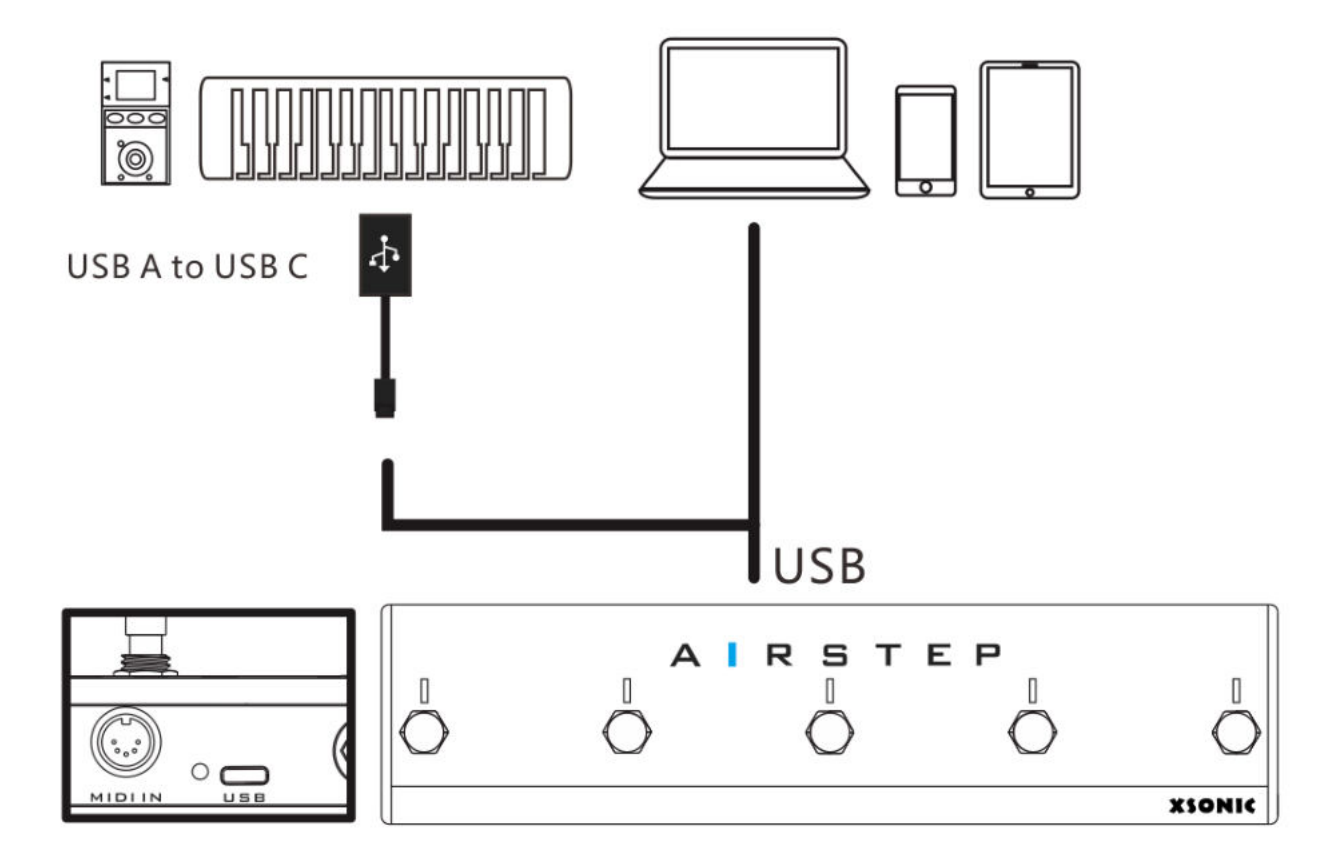

De USB-interface kan MIDI-commando's verzenden en ontvangen. Het kan werken in apparaatmodus (USB-apparaat) of hostmodus (USB-host). De standaardinstelling is de apparaatmodus, als u de OTG-kabel aansluit op de AIRSTEP, werkt deze in de hostmodus.

Gebruik een USB-kabel in de accessoires om verbinding te maken met de computer. Gebruik de bijgevoegde OTG-kabel om verbinding te maken met een MIDI-keyboard of ZOOM MS-serie. Op dit moment werkt de USB in hostmodus (USB Host). In de host-modus levert USB stroom aan externe apparaten, en de voedingsstroom mag niet hoger zijn dan 100 mA.

Wanneer de USB met succes is aangesloten op een extern apparaat, licht de USB-indicator op.

### 5-Pin MIDI input interface

Om MIDI-commndo's te ontvangen die door externe apparaten zijn verzonden, gebruikt u een standaard 5-pins MIDI-kabel voor aansluiting op externe apparaten.

Alle MIDI-commando's die door deze interface worden ontvangen, kunnen worden doorgestuurd naar elke MIDI-outputinterface, inclusief Bluetooth, USB en traditionele MIDI-uitvoerinterfaces. U kunt ook de unieke triggerfunctie gebruiken om specifieke ontvangen MIDI-commando's te vertalen naar berichten die AIRSTEP ondersteunt.

### Expressie pedaal interface

Ondersteunt alle soorten expressiepedalen (TRS-type of RTS-type), selecteer het expressiepedaaltype in de APP, TRS-kabel moet worden gebruikt om verbinding te maken.

### Externe Antenne

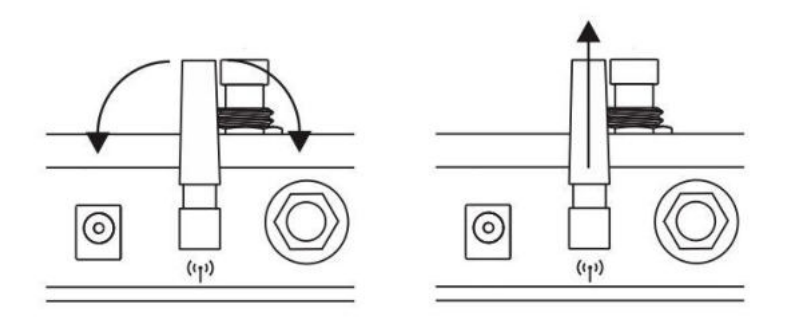

De externe antenne wordt gebruikt voor draadloze Bluetooth-communicatie met mobiele computers of AIRSTEP Lite. AIRSTEP verstuurt of ontvangt MIDI-commando's en verstuurt ook HID-commando's via Bluetooth.

De antenne kan worden gedraaid om de richting aan te passen. Als het loodrecht op de grond staat, betekent dit de beste prestaties en de langste communicatieafstand.

### De interface opladen

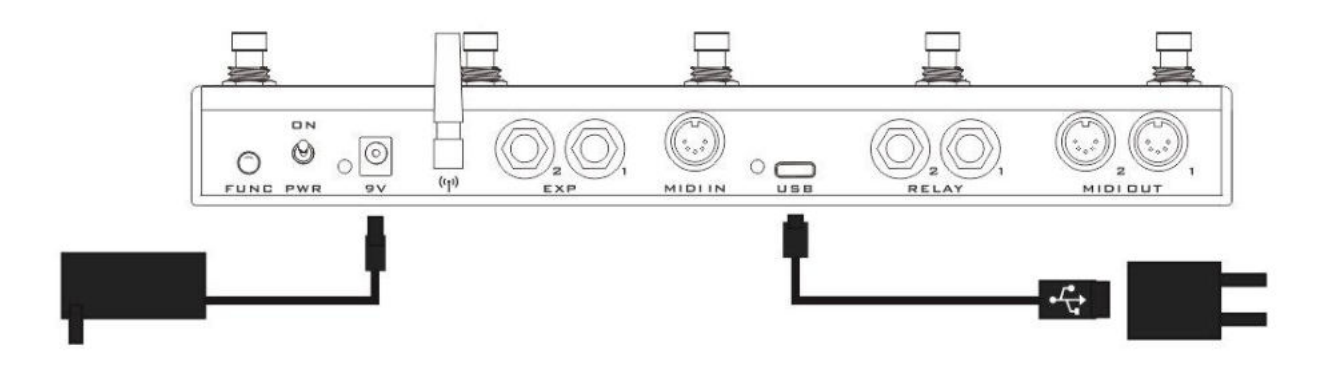

Airstep moet worden aangesloten op een 5-9V DC-voeding voor opladen, positief van buiten en negatief van binnen. U kunt de meegeleverde oplaadkabel aansluiten op een voeding met USB-poort (zoals een oplader voor een mobiele telefoon), of u kunt een normale 9V-voeding voor de stompbox aansluiten.

Tijdens het opladen licht het rode indicatielampje ernaast op. Wanneer volledig opgeladen, licht de indicator groen op. De maximale laadstroom is 500mA.

### Aan/uit schakelaar

Schakel omhoog om de stroom in te schakelen en schakel omlaag om de stroom uit te schakelen. Schakel de stroom uit wanneer u deze niet gebruikt om stroom te besparen.

### Multifunctionele knop

Kort indrukken om door 5 lokale presets te bladeren. Lang indrukken om het schermtoetsenbord weer te geven (wanneer het schermtoetsenbord van het iOS-apparaat verborgen is).

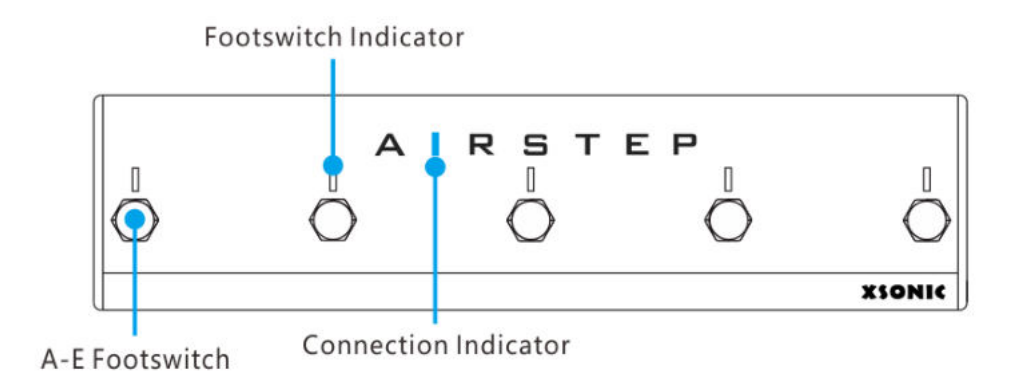

#### Voetschakelaar

5 voetschakelaars A, B, C, D, E. Elke voetschakelaar kan 3 trigger-modi instellen: indrukken, loslaten en lang indrukken. Een enkele trigger kan tot 8 verschillende berichten verzenden, inclusief MIDI-berichten, HID-berichten en relay-berichten.

### Voetschakelaar indicator

Elke indicator kan worden ingesteld op 2 indicatiemodi: normale modus en wisselfunctie. In de normale modus licht alleen de indicator op die momenteel wordt geactiveerd. In de toggle-modus licht de Footswitch-indicator op wanneer deze voor de eerste keer wordt geactiveerd en gaat uit wanneer de Footswitch-indicator voor de tweede keer wordt geactiveerd.

De vijf voetschakelaarindicators worden ook gebruikt om de huidige lokale presetpositie aan te geven. Als u tussen lokale presets schakelt, knippert de bijbehorende indicator groen om u aan de lokale preset te herinneren. Van links naar rechts vertegenwoordigen ze respectievelijk lokale presetposities 1-5.

### Connectie indicator

De connective indicator wordt gebruikt om de Bluetooth-verbindingsstatus aan te geven. Continu licht betekent verbonden, knipperend betekent niet verbonden.

### <span id="page-8-0"></span>4. Verbinden met smart devices en APP

AIRSTEP kan via Bluetooth worden verbonden met mobiele telefoons, tablets en computers en kan MIDIen HID-berichten verzenden wanneer deze is aangesloten. Bovendien kan AIRSTEP ook via USB op een pc worden aangesloten, of op een iOS-apparaat via USB + speciale iOS OTG (door uzelf te kopen). Opgemerkt moet worden dat alleen MIDI-berichten kunnen worden verzonden via een USB-verbinding. Als u een mobiele telefoon of tablet (Android / iOS) gebruikt, kunt u ook APP downloaden om AIRSTEP-voorinstellingen te bewerken.

#### USB verbinding

Om uw smart device via USB aan te sluiten, moet u de USB A-C-kabel gebruiken om het aan te sluiten, en u kunt het normaal gebruiken nadat de pc is aangesloten. (Opmerking: momenteel is de slimme verbinding via USB dat AIRSTEP alleen MIDI-signalen kan verzenden en geen HID-signalen kan verzenden, wat betekent dat functies zoals het bedienen van videosneltoetsen niet kunnen worden gerealiseerd, dus het wordt aanbevolen om een Bluetooth-verbinding te gebruiken om verbinding te maken smart devices)

#### Bluetooth pairing

Schakel de AIRSTEP in zodat de verbindingsstatusindicator knippert. Voer vervolgens de Bluetooth-systeeminstellingen van de mobiele telefoon, tablet of computer in, zoek naar Bluetooth-apparaten, onder normale omstandigheden vindt u AIRSTEP, klik om de koppeling te voltooien. Nadat het koppelen is gelukt, is de verbindingsstatusindicator altijd aan. Op dit moment kunnen HID-berichten worden verzonden, maar MIDI-berichten kunnen niet worden verzonden. Een MIDI-verbinding is vereist om MIDI-berichten te verzenden.

#### Bluetooth MIDI verbinden

Hoe de AIRSTEP's Bluetooth function op iOS / Mac te gebruiken:

- 1. Koppel AIRSTEP via bluetooth met uw apparaat
- 2. Bluetooth MIDI functie: Download "Bluetooth MIDI Connect" in de App Store, ga naar de apparatenlijst, selecteer AIRSTEP en maak verbinding.

AIRSTEP's Bluetooth functie gebruiken op Windows :

- 1. Koppel AIRSTEP via bluetooth met uw apparaat (Als uw pc geen Bluetooth-module heeft, koop dan een USB Bluetooth-adapter die Bluetooth 4.0 of hoger ondersteunt). Als er na een succesvolle koppeling een "Swift Pair" -optie is, schakel deze dan in.
- 2. Bluetooth MIDI functie (Bluetooth MIDI functie ondersteunt enkel WIN10)
- A. Download LoopMIDI, link:<http://www.tobias-erichsen.de/software/loopmidi.html>
- B. Open na installatie de LoopMIDI app en klik op het + teken om een loopMIDI Port toe te voegen.

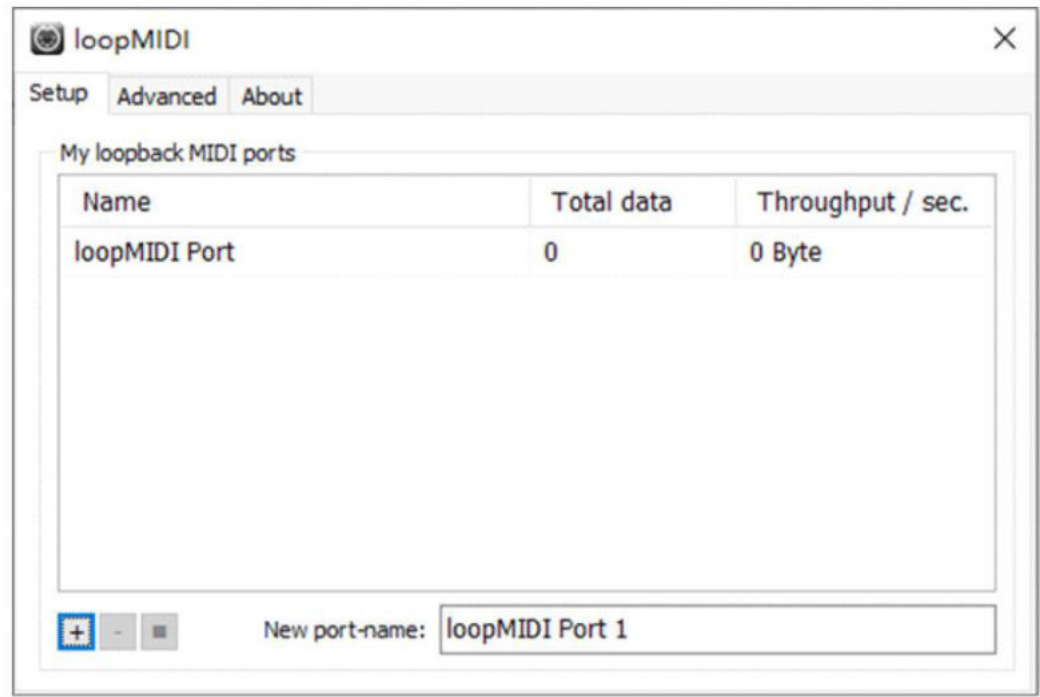

C. Ga naar de Microsoft App Store, zoek naar " MIDIberry" en download deze.

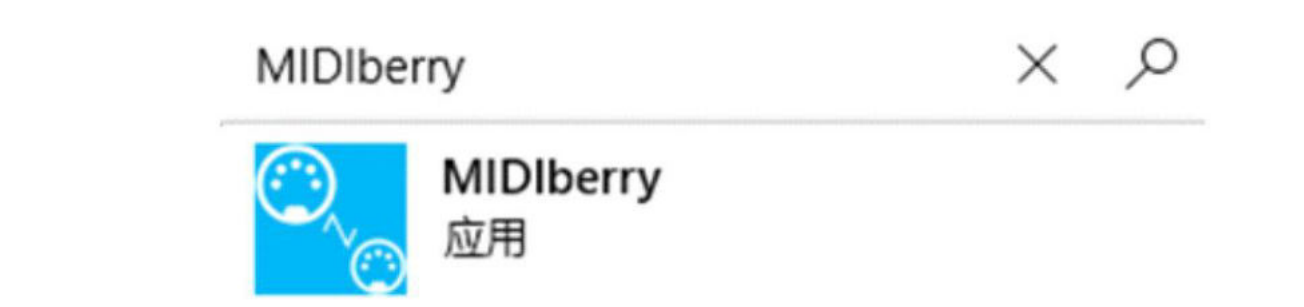

D. Open na installatie de MIDIberry applicatie, Selecteer AIRSTEP als INPUT (Bluetooth MIDI IN), selecteer

loopMIDI PORT als OUTPUT

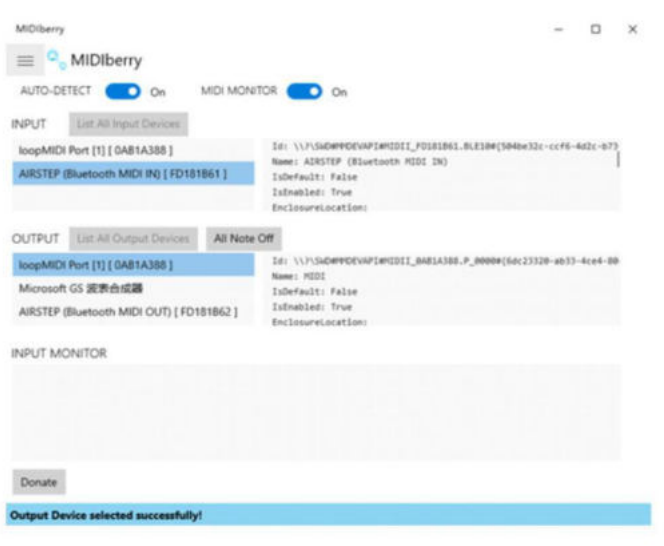

E. Selecteer loopMIDI PORT als MIDI input in de APP die u wilt besturen. Houd MIDIberry ingeschakeld tijdens het gebruik.

### APP verbinden

Als u een preset wilt aanpassen of de werkstatus van AIRSTEP wilt controleren, dan moet u de AIRSTEP verbinden met de AIRSTEP APP. Ga naar de APP Store of Google Play en zoek naar "AIRSTEP" om de APP te downloaden, en zorg ervoor dat AIRSTEP en Bluetooth van de mobiele telefoon gekoppeld zijn, en het indicator lampje altijd aan is. Open de APP en klik op "Touch To Connect AIRSTEP" onder aan het scherm om de verbinding te voltooien.

Nadat de verbinding tot stand is gebracht, geeft de APP de huidige preset data van AIRSTEP, het huidige batterijniveau, het lokale preset nummer en andere informatie weer.

A. Open de AIRSTEP APP en klik op "Touch to Connect AIRSTEP" om verbinding te maken met AIRSTEP/LITE.

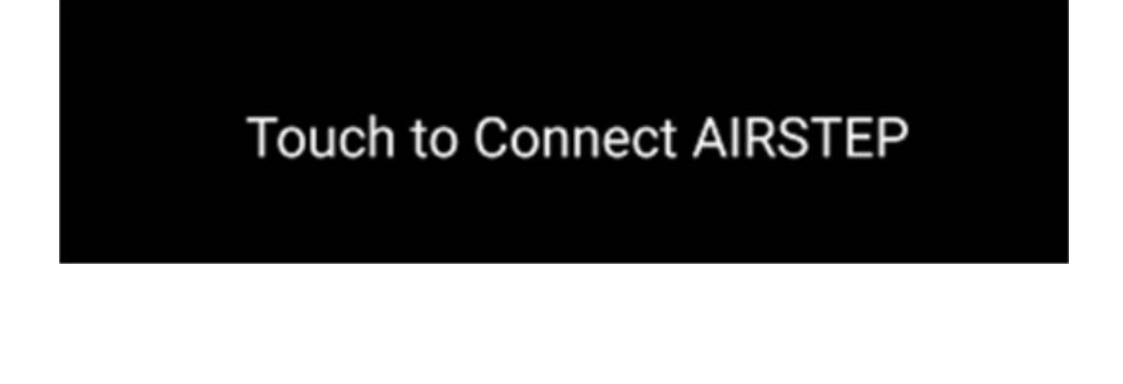

B. Klik op" AIRSTEP"

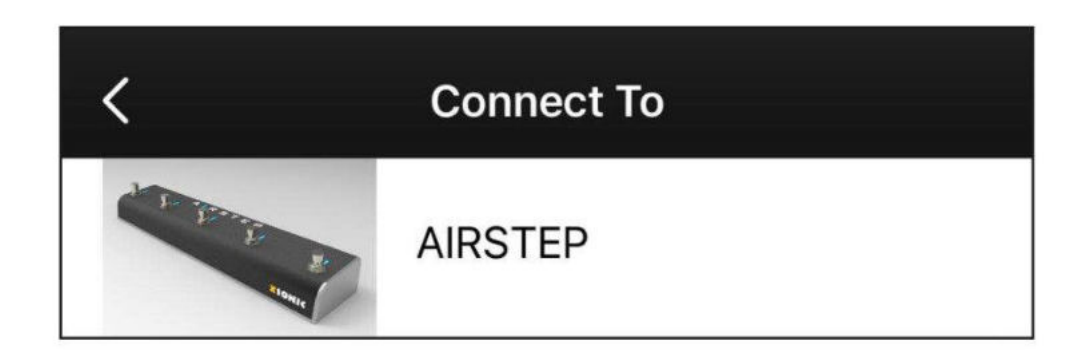

C. Als onder in de APP onderstaande afbeelding verschijnt, dan is de verbinding geslaagd.

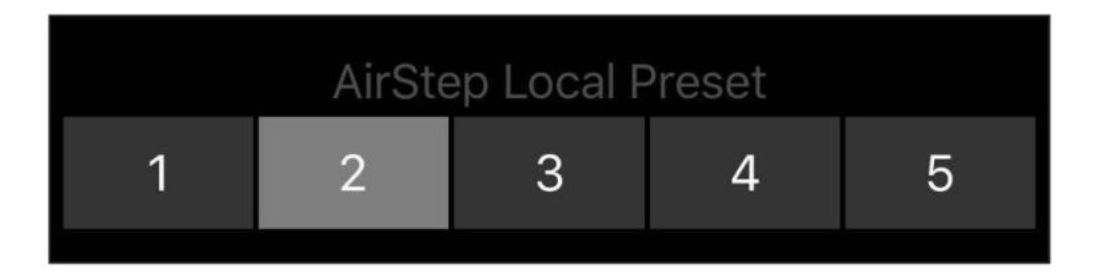

## <span id="page-13-0"></span>5. Wat is AIRSTEP Lite?

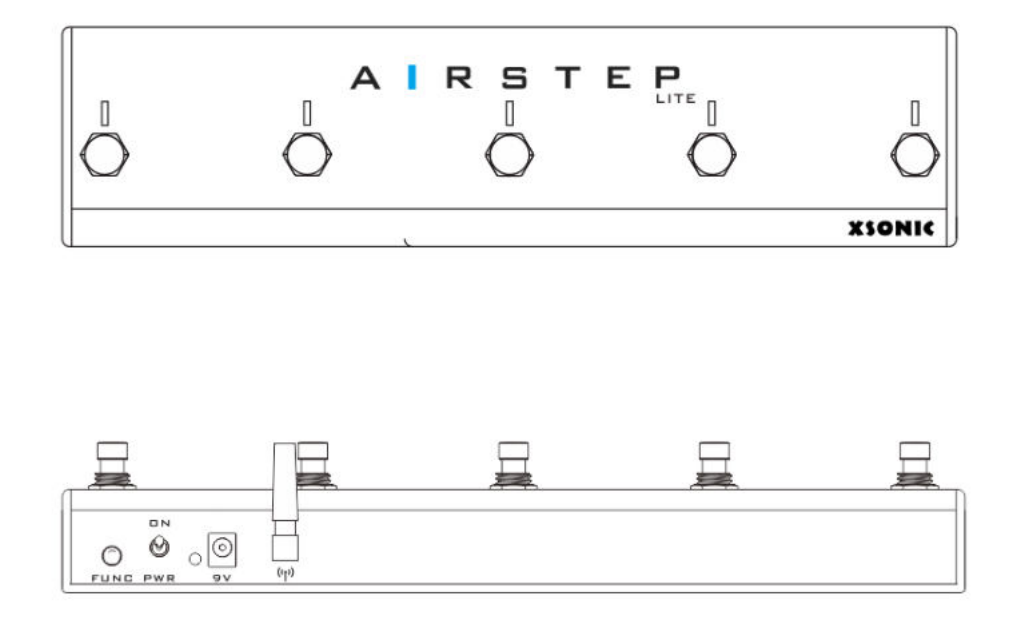

AIRSTEP Lite is een vereenvoudigde versie van AIRSTEP. Alle bedrade besturingsinterfaces zijn verwijderd, inclusief de traditionele MIDI-interface, relaisuitgangsinterface, USB-interface en expressiepedaalinterface. De Bluetooth-communicatie-interface blijft behouden.

AIRSTEP Lite wordt voornamelijk gebruikt voor draadloze bediening. Het kan werken in 2 modi: stand-alone modus en draadloze externe voetschakelaarmodus.

In de stand-alone modus maakt Lite Bluetooth verbinding met mobiele telefoons, tablets en computers om MIDI-berichten en HID-berichten te verzenden. Op dit moment zijn de verbinding en het gebruik van Lite hetzelfde als AIRSTEP, dus raadpleeg AIRSTEP voor deze punten.

In de draadloze externe voetschakelaarmodus maakt Lite verbinding met AIRSTEP als zijn draadloze externe voetschakelaars. Op dit moment worden alle controleberichten verzonden vanuit AIRSTEP en wordt Lite alleen gebruikt als draadloze extensie.

### wireless external footswitch mode Control all your devices wirless

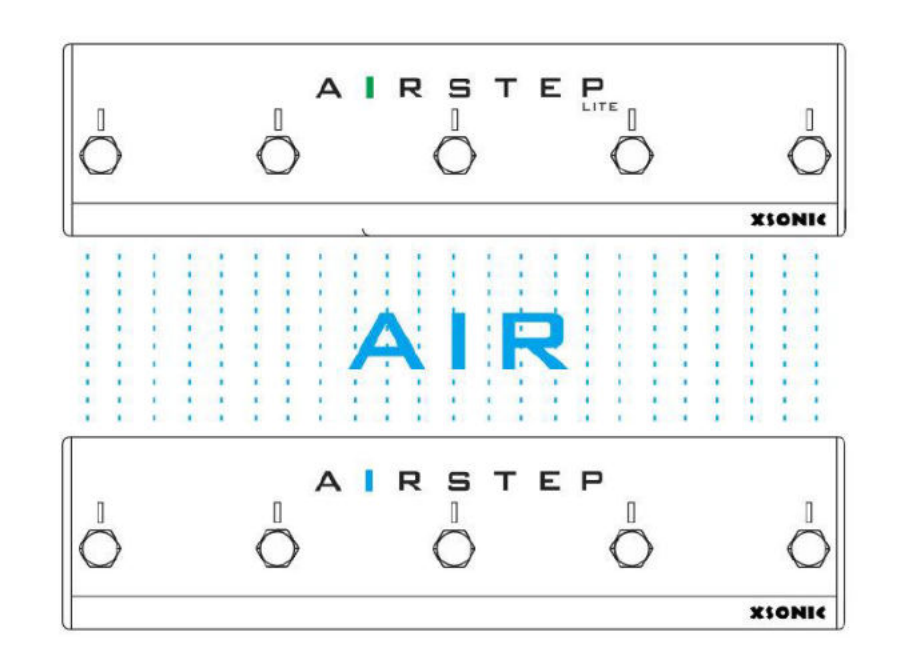

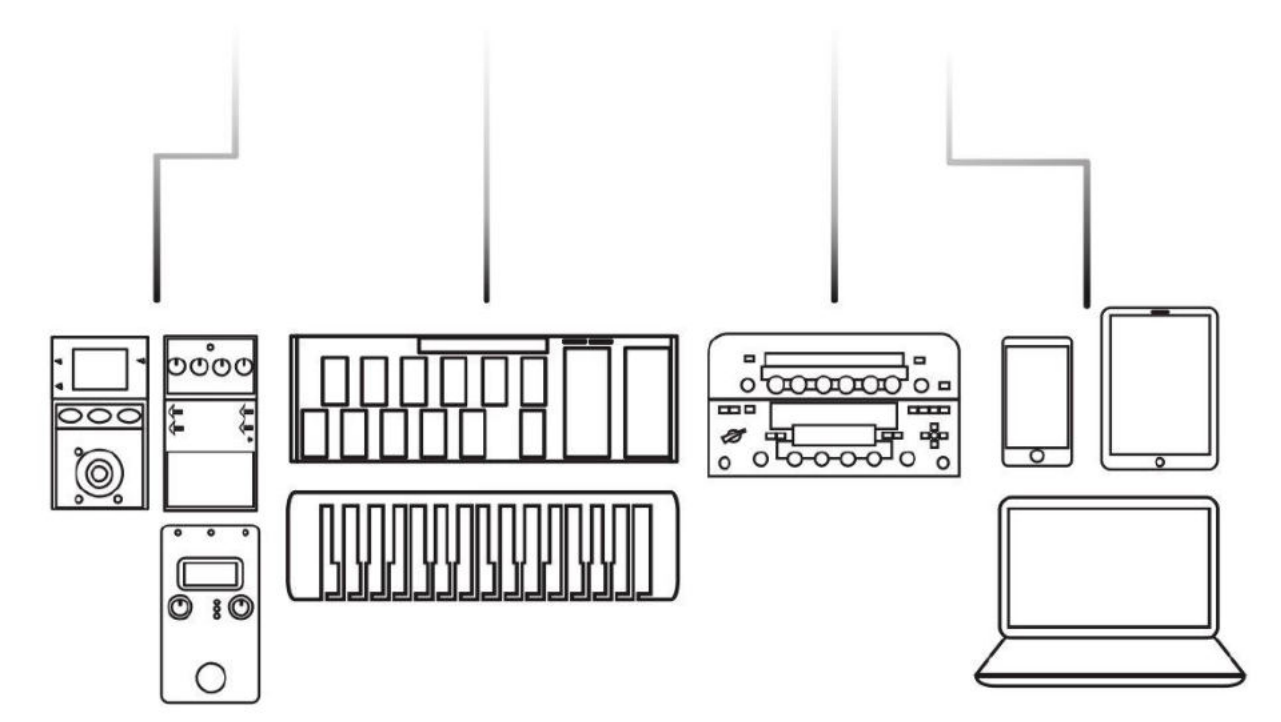

# <span id="page-15-0"></span>6. Verbind met AIRSTEP Lite

Volgens de beschrijving in de sectie "5.Wat is AIRSTEP Lite?", Heeft AIRSTEP Lite 2 werkmodi: standalone-modus en draadloze externe voetschakelaarmodus. Houd E ingedrukt en blijf vasthouden, en zet vervolgens de aan / uit-schakelaar aan om de werkmodus te wijzigen. Als de verbindingsindicator blauw oplicht, is het een zelfstandige modus; wanneer de verbindingsindicator groen oplicht, is het een draadloze externe modus.

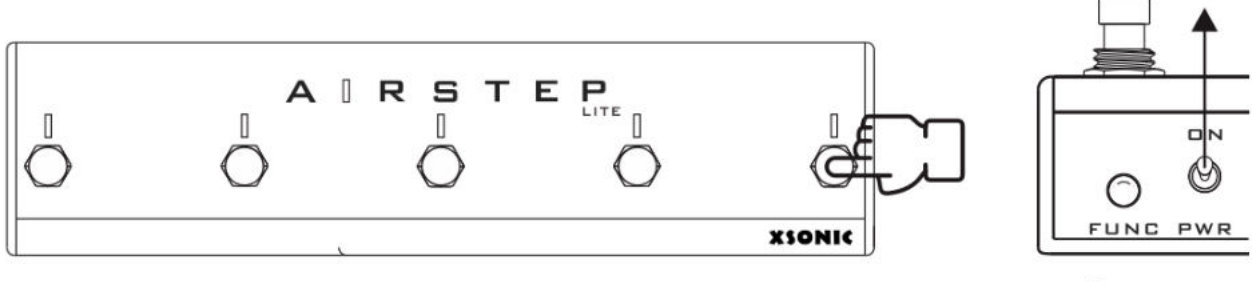

Long Press + Trun on the PWR

Standalone modus: de Bluetooth-verbindingsmethode is hetzelfde als AIRSTEP, raadpleeg de sectie "4. Verbinden met smart devices en APP "

draadloze externe voetschakelaarmodus: Lite moet worden gekoppeld en verbonden met AIRSTEP en, en beide moeten tegelijkertijd ingeschakeld blijven.

Als het groene lampje van Lite continu brandt, geeft dit aan dat de verbinding met AIRSTEP is gelukt. Als het groene lampje van Lite knippert, betekent dit dat AIRSTEP niet is verbonden. In dat geval kan opnieuw koppelen nodig zijn. Houd de multifunctionele knop AIRSTEP (FUNC-knop) ingedrukt. Als de verbindingsindicator van Lite op dit moment ononderbroken groen wordt, is de koppelingsverbinding geslaagd.

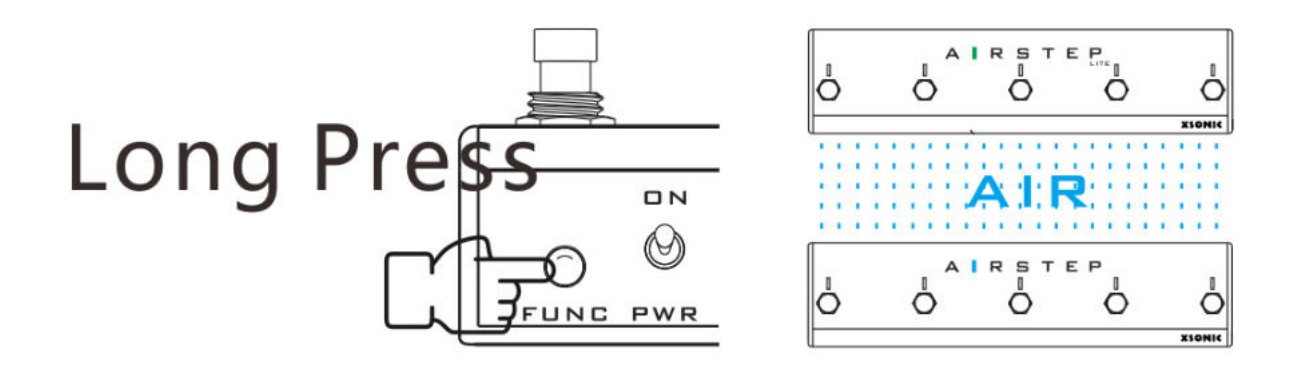

## <span id="page-17-0"></span>7. AIRSTEP APP

De AIRSTEP APP kan worden gebruikt om presets te bewerken en de huidige werkstatus van AIRSTEP weer te geven. Nadat AIRSTEP is gekoppeld met de Bluetooth van de telefoon, klikt u op de onderkant van het APP-scherm om verbinding te maken. U kunt de vooraf ingestelde gegevens ook vooraf bewerken en opslaan via de APP, zodat u AIRSTEP zonder de APP kunt gebruiken.

AIRSTEP APP ondersteunt iOS en Android, u kunt "AIRSTEP" zoeken en downloaden in APP Store of Google Play.

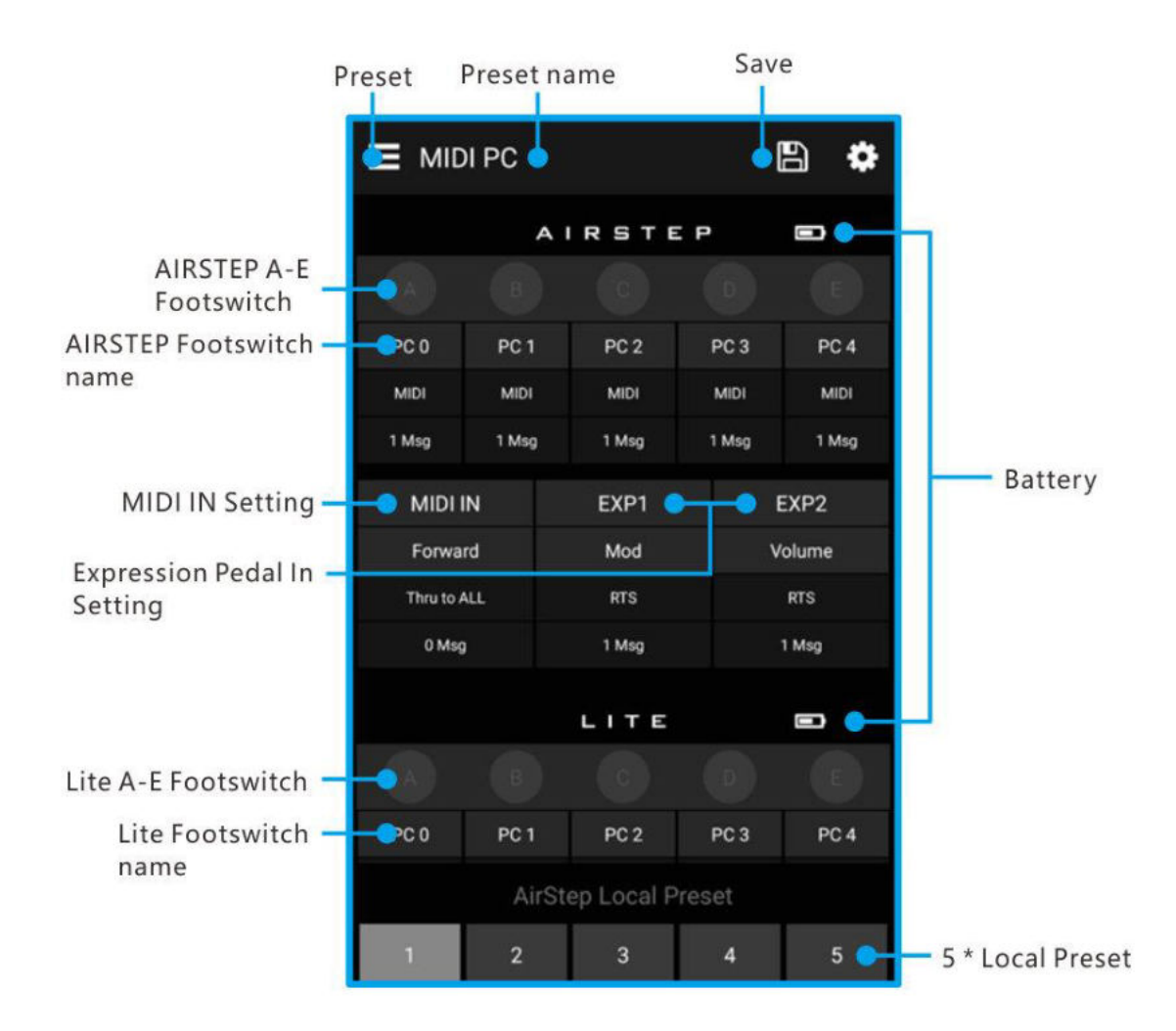

## <span id="page-18-0"></span>8. Wat is de preset van AIRSTEP?

Wanneer u AIRSTEP gaat gebruiken, kunt u enorme hoeveelheid presets uit de AIRSTEP-preset bibliotheek laden of uw aangepaste presets bewerken en opslaan. Als u meer wilt weten over de aangepaste bewerking van de presets van AIRSTEP, lees dan het volgende zorgvuldig door.

Alle besturingsgegevens van AIRSTEP worden opgeslagen als presets. Een complete set presets bestaat uit de volgende onderdelen:

Parameters zoals de triggermodus, het berichttype, de specifieke definitie van het bericht, de uitvoerinterface van het bericht en de indicatormodus die overeenkomt met de voetschakelaars.

#### Voetschakelaar Parameters

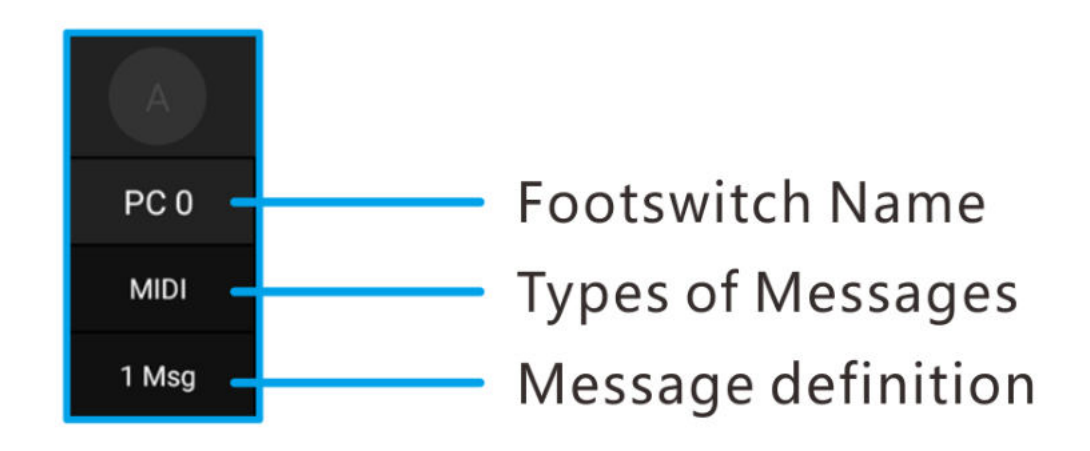

#### $PC 0$

Voetschakelaar naam. Het wordt aanbevolen om de voetschakelaar een naam te geven als de parameter die overeenkomt met het bestuurde apparaat of de commandowaarde die door deze voetschakelaar wordt verzonden. Het voorbeeld in de figuur is de tweede manier.

#### MIDI:

Soorten berichten, vier soorten in totaal: MIDI, HID, Relay en Device. De eerste drie zijn berichten die zijn verzonden door AIRSTEP. Apparaatberichten zijn lokale berichten van AIRSTEP.

1 Msg:

Bericht definitie, geeft het aantal berichten of schakelmodus weer.

#### MIDI IN parameters

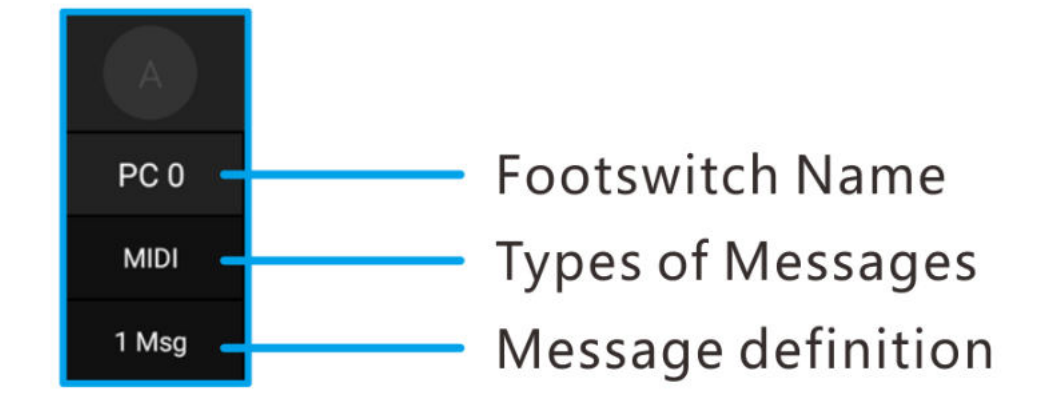

Forward:

De naam van MIDI IN, kan vrij worden aangespast.

Thru to ALL:

De MIDI Forward-interface laat zien naar welke interface of interfaces de MIDI-invoer wordt doorgestuurd.

0 Msg:

Het aantal MIDI-triggerberichten, 0 betekent dat er geen MID-triggerbericht is.

### Expressie pedaal parameters

Bevat parameters zoals het type expressiepedaal, MIDI-berichten en de uitvoerinterface. Elk expressiepedaal kan maximaal 8 MIDI-berichten verzenden.

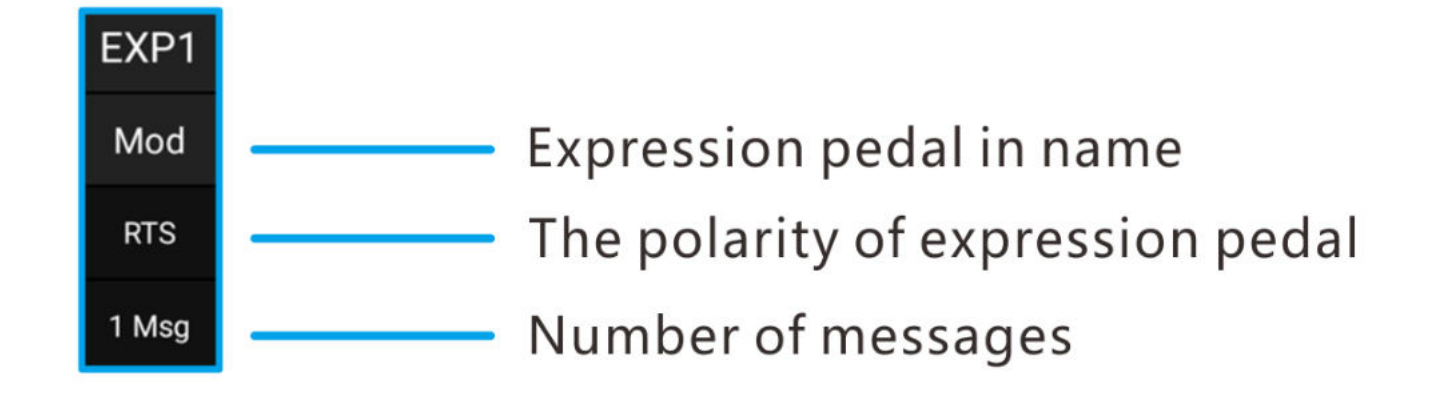

Mod:

De naam van de expressiepedaalingang. Deze kan vrij worden aangepast.

RTS:

Expressiepedaal type, RTS of TRS. De standaardinstelling is RTS.

1 Msg:

Aantal berichten

## <span id="page-21-0"></span>9. Lokale preset opslagposities

AIRSTEP heeft 5 lokale preset-opslagposities, zodat 5 presets kunnen worden gebruikt wanneer AIRSTEP niet is verbonden met de APP, en de lokale presets kunnen cyclisch worden omgeschakeld via de multifunctionele knop (FUNC-toets).

Nadat de APP is verbonden met AIRSTEP, wordt het lokale presetnummer van AIRSTEP onder aan het scherm weergegeven en kunt u er op klikken om te schakelen. Nadat u een preset heeft geladen of bewerkt, klikt u op de knop Opslaan in de rechterbovenhoek om de voorinstelling op te slaan in de bijbehorende lokale preset lokatie.

### <span id="page-22-0"></span>10. Presets laden, bewerken, opslaan en resetten

Nadat de APP verbinding heeft gemaakt met AIRSTEP, worden de huidige presetgegevens van AIRSTEP en de lokale opslagpositie van deze preset weergegeven. U kunt nieuwe presets uit de APP-presetlijst in AIRSTEP laden en de nieuwe presets worden onmiddellijk na het laden ingeschakeld. U kunt er ook op klikken om de bijbehorende bewerkingsinterface te openen om de vooraf ingestelde gegevens te bewerken. Klik na het bewerken op "Done" in de rechterbovenhoek van het scherm om in te schakelen.

Om de preset die is geladen of bewerkt op de lokale preset-opslagpositie van APP en AIRSTEP op te slaan, klikt u op de knop Opslaan in de rechterbovenhoek van de hoofdpagina.

De manier om alle presets te resetten, is door de AIRSTEP-app te verwijderen en opnieuw te installeren. Nadat u verbinding hebt gemaakt met AIRSTEP, klikt u hieronder op "Touch to Connect AIRSTEP" en vervolgens op de knop Save in de rechterbovenhoek. Wanneer een venster verschijnt, hoeft u geen parameters te wijzigen, klik op "DONE" om de fabrieksinstellingen te herstellen.

### <span id="page-22-1"></span>11. Berichten aanpassen

AIRSTEP kan 3 soorten berichten verzenden. Raadpleeg de sectie " 2. Soorten commandos verzonden door AIRSTEP "voor de uitleg van de berichten. In dit gedeelte wordt alleen uitgelegd hoe u berichten kunt bewerken.

Voetschakelaars, MIDI-trigger en expressiepedalen kunnen allemaal berichten verzenden. Ga naar de overeenkomstige bewerkingspagina in de APP om de verzonden berichten in te stellen. Neem nu de voetschakelaars als voorbeeld om uit te leggen hoe u de boodschap instelt.

1. Klik om de voetschakelaarpagina te openen:

| $\equiv$ MIDI PC<br><b>AIRSTEP</b> |                 |                      |                 | ₿<br>۰                  |                    | Switch A        |  |
|------------------------------------|-----------------|----------------------|-----------------|-------------------------|--------------------|-----------------|--|
|                                    |                 |                      |                 | Ü                       | Name               | PC <sub>O</sub> |  |
|                                    |                 |                      |                 |                         | Toggle Mode        | െ               |  |
| PC 8                               | PC <sub>1</sub> | PC <sub>2</sub>      | PC <sub>3</sub> | PC <sub>4</sub>         |                    |                 |  |
| MIDI                               | MIDE            | <b>MDE</b>           | MIDI            | <b>MICH</b>             | <b>LED Display</b> | Normal Mode     |  |
| 1 Mag                              | 1 Mag           | 1 Msg                | 1 Mag           | 1 Msg                   | Message 1          |                 |  |
| <b>MIDI IN</b>                     |                 | EXP1                 |                 | EXP2                    | Trigger            | Press           |  |
| Forward                            |                 | Mod                  |                 | Volume                  |                    |                 |  |
| Thru to ALL<br>0 Mag               |                 | <b>RTS</b><br>1 Msg  |                 | RTS<br>1 Mag            | Message Type       | MIDI.           |  |
|                                    |                 | LITE                 |                 | ij                      | Output Interface   | ALL             |  |
|                                    |                 |                      |                 |                         | MIDI Type          | Program Change  |  |
| PC <sub>D</sub>                    | PC <sub>1</sub> | PC <sub>2</sub>      | PC <sub>3</sub> | PC <sub>4</sub>         | MIDI Channel       |                 |  |
|                                    |                 | AirStep Local Preset |                 |                         |                    |                 |  |
| $\overline{2}$                     |                 | 3<br>a               |                 | $\overline{\mathbf{5}}$ | PC Number          | 'n              |  |

Edit the A footswitch

2. Het bewerken van het bericht betreft voornamelijk het berichttype en de outputinterface. Stel eerst het berichttype in, klik om in te voeren en schuif om het gewenste berichttype te selecteren, zoals weergegeven in de afbeelding:

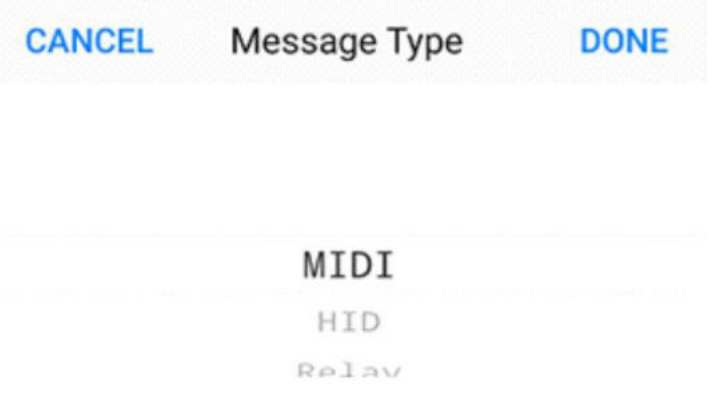

3. In de MIDI-berichtinstellingen kunt u het berichttype dat moet worden verzonden aanpassen, en op "Done" klikken om het na selectie op te slaan. Stel vervolgens de uitvoerinterface in, klik op enter en vink de uitvoerinterface aan die u wilt definiëren. U kunt elke interface specificeren onder het type bericht dat u kiest als uitvoer, en vervolgens op "Gereed" klikken. (Hier nemen we MIDI als voorbeeld)

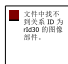

4. Bewerk vervolgens de specifieke parameters van uw bericht, zoals MIDI-parameters, HID-sleutelwaarde, Relay Momentary of latch. Klik na het bewerken op "done", keer terug naar de hoofdpagina en klik op de knop Save in de rechterbovenhoek.

### <span id="page-24-0"></span>12. Device Command

De opdracht Device is een speciaal berichttype binnen AIRSTEP. Het is een interne opdracht die wordt gebruikt om de lokale preset van AIRSTEP te wijzigen. Daarom, wanneer Device is geselecteerd in het berichttype, wordt de uitvoerinterface niet weergegeven. U kunt de opdracht Device gebruiken om naar de volgende of vorige presetpositie te gaan, of om naar een van de vijf lokale presetposities te springen. De instelmethode is als volgt:

1. Selecteer "Device" in Message Type

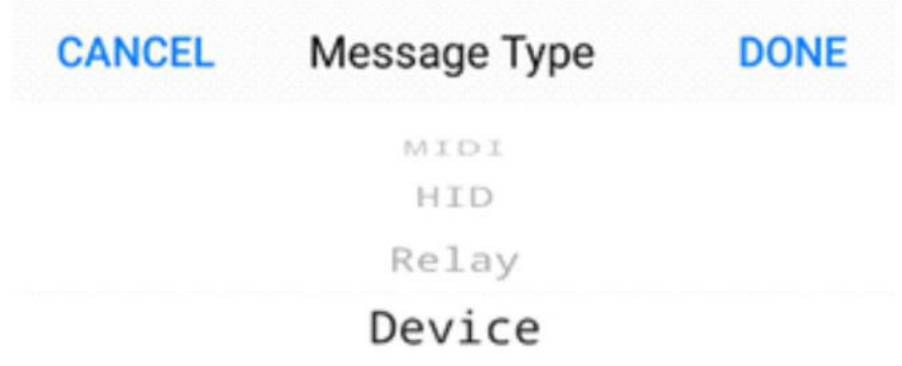

2. Selecteer vervolgens de methode die u wilt overschakelen in Preset Action. Ga vervolgens terug naar de hoofdpagina en klik op de knop Save in de rechterbovenhoek.

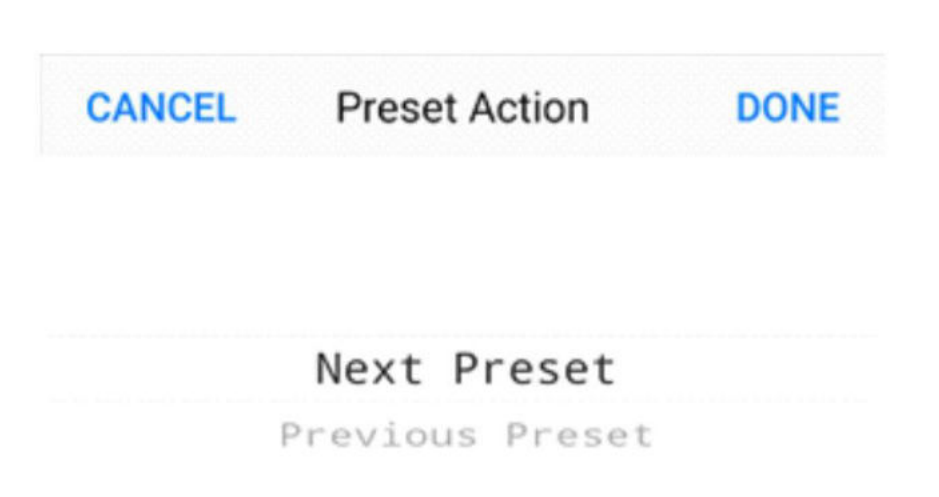

Belangrijk: In tegenstelling tot de preset-schakelfunctie van de multifunctionele knop, is het Device-commando geen algemeen bericht, dus het is alleen geldig binnen de preset die is gedefinieerd.

<span id="page-26-0"></span>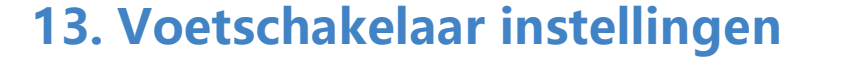

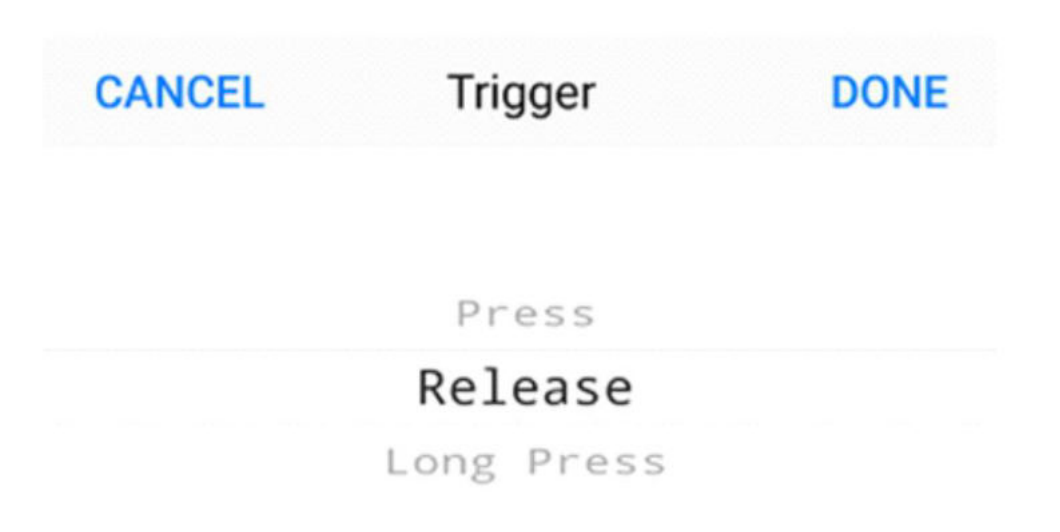

De voetschakelaars van AIRSTEP kunnen worden ingesteld op drie trigger-modi: press, release, en long press. Elke voetschakelaar kan maximaal 8 verschillende berichten verzenden en elk bericht kan overeenkomen met een triggermodus.

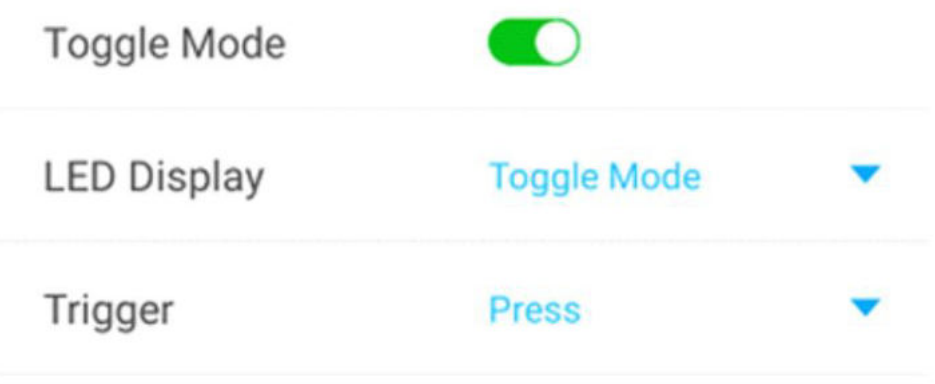

Voetschakelaars kunnen in twee modi worden ingesteld: normal en toggle. In de normal mode, worden hetzelfde bericht of dezelfde berichten verzonden via dezelfde triggeractie door de voetschakelaar. In toggle mode, worden er twee verschillende berichten of verschillende groepen berichten verzonden voor de eerste trigger en tweede trigger van dezelfde voetschakelaaractie, wat de bedieningsflexibiliteit aanzienlijk vergroot.

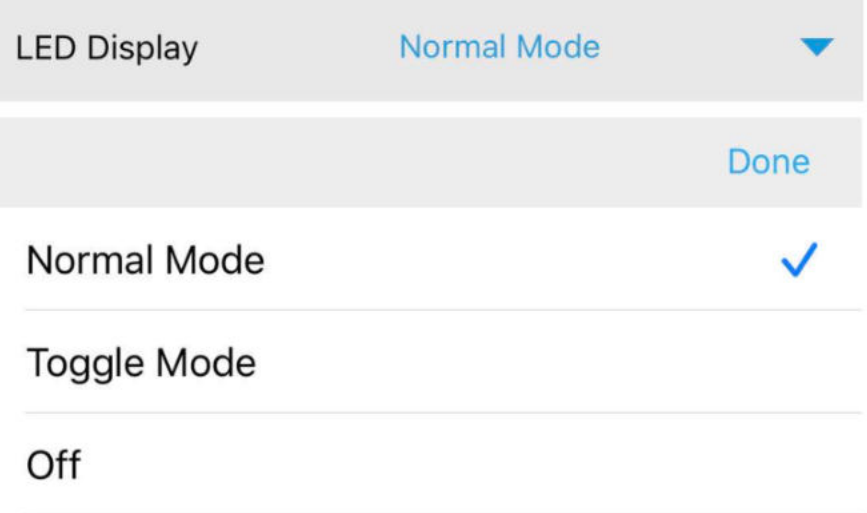

De voetschakelaarindicator heeft ook drie LED-modi: Normal,toggle, en Off.

Wanneer AIRSTEP is aangesloten op de AIRSTEP Lite (Lite werkt als draadloze externe voetschakelaars), neemt het aantal voetschakelaars op het systeem toe tot 10. In draadloze externe modus hebben de voetschakelaars van AIRSTEP Lite dezelfde functie als AIRSTEP. Druk op de voetschakelaars op Lite en alle berichten worden uitgevoerd vanuit AIRSTEP.

Richtlijn van de instellingen in de normale modus van voetschakelaars

Als de Toggle-modusknop is uitgeschakeld, betekent dit de normale modus. In de normale modus wordt de triggermodus in elk bericht ingesteld. Als u slechts één bericht hoeft te verzenden, hoeft u alleen uw triggeractie te selecteren in de "Trigger". Als u meerdere opdrachten met één triggeractie moet verzenden, kunt u meer berichten toevoegen en deze in dezelfde triggermodus of verschillende triggermodi instellen.

Voorbeeld 1: één keer drukken om meerdere berichten te verzenden:

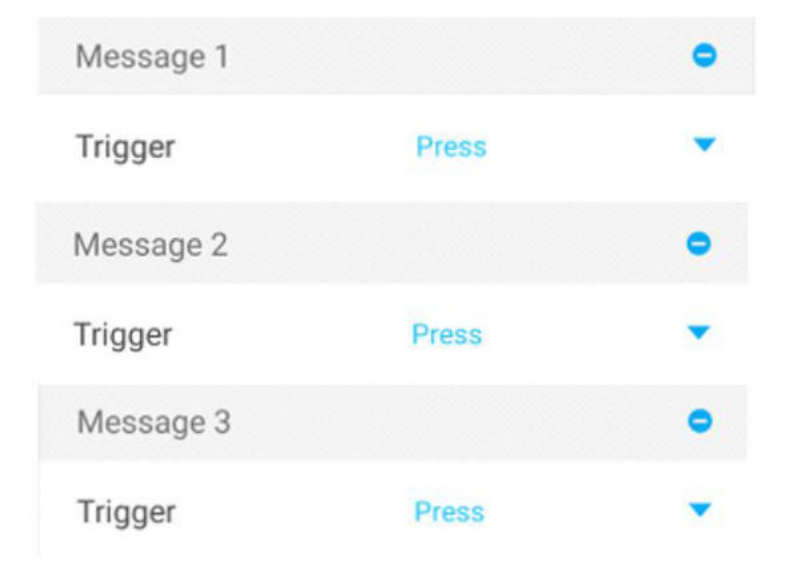

Voorbeeld 2: Indrukken / loslaten om verschillende berichten te verzenden:

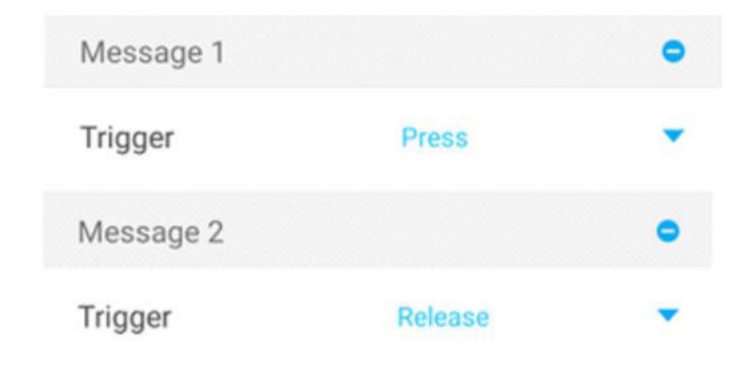

Voorbeeld 3: loslaten / lang indrukken om verschillende berichten te verzenden:

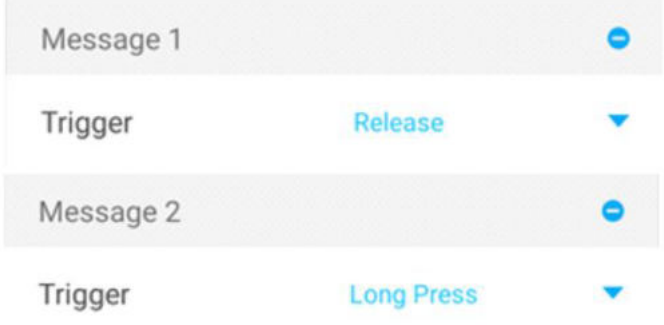

Opmerking: Drukken en lang indrukken zijn tegenstrijdige triggermodi, omdat lang indrukken zeker de persactie zal activeren, dus ze kunnen niet samen worden gebruikt.

Richtlijn van de instellingen in de Toggle-modus van voetschakelaars

Als de toggle-modusknop is ingeschakeld, betekent dit dat de toggle-modus is ingeschakeld. Toggle-modus is om verschillende berichten te verzenden met tweemaal een trigger van dezelfde actie

(bijv. Tweemaal drukken). Het bericht of de berichten die elke keer worden verzonden, kunnen worden gedefinieerd in respectievelijk Toggle ON en Toggle OFF. Toggle ON is de eerste keer dat u erop stapt, en Toggle OFF is de tweede keer. Er kunnen maximaal vier berichten worden gedefinieerd in respectievelijk Toggle ON of Toggle OFF.

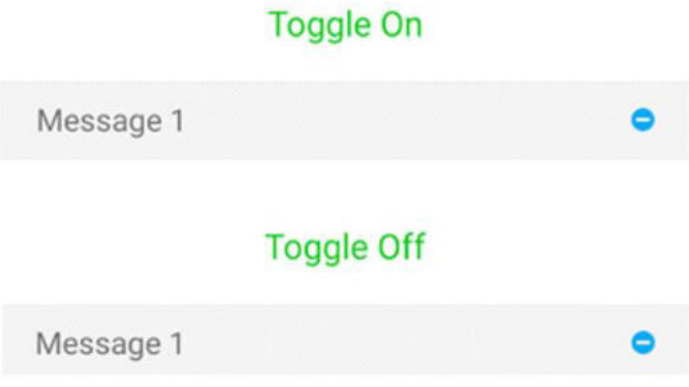

Richtlijn voor instellingen van voetschakelaarindicatormodus

In de LED-display kolom kunt u drie modi instellen: Normal, Toggle, Off.

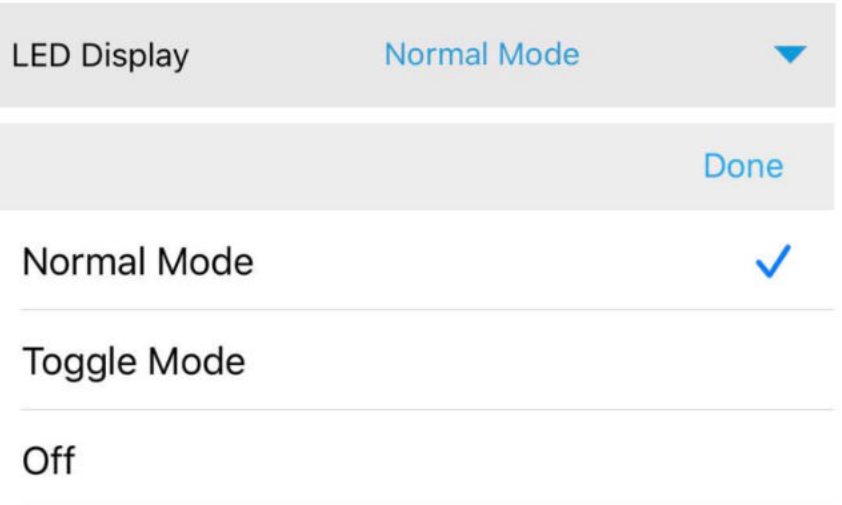

Normal mode van de voetschakelaarindicator: van alle voetschakelaarindicatoren die zijn ingesteld op de normale modus in een preset, op welke voetschakelaar wordt getrapt, welk lampje altijd brandt.

Toggle Mode van de voetschakelaarindicator: Als de Toggle-modus van de voetschakelaar is ingeschakeld, wordt de Toggle-modus van de voetschakelaarindicator ook automatisch ingeschakeld, zodat de status van de Toggle-modus van de voetschakelaar correct kan worden aangegeven. Als de voetschakelaar in Toggle On staat, is de bijbehorende indicator aan en als de voetschakelaar in Toggle Off staat, is de bijbehorende indicator uit.

Tegelijkertijd is de Toggle-modus van de voetschakelaarindicator niet alleen beperkt tot een indicatie van de toggle-modus van de voetschakelaar. Elke twee opeenvolgende triggeracties kunnen respectievelijk overeenkomen met het aan en uit zetten van de voetschakelaarindicator. Als in de normale modus van een voetschakelaar bijvoorbeeld een enkele voetschakelaar slechts één triggeractie heeft, licht deze op wanneer deze voor de eerste keer wordt geactiveerd, en gaat hij uit de tweede keer dat hij wordt geactiveerd. Als een enkele voetschakelaar twee triggeracties heeft, zoals indrukken / loslaten, komt deze overeen met een andere indicatorstatus, bijvoorbeeld actie indrukken en loslaten, één actie is de indicator aan en de andere actie is de indicator uit.

# <span id="page-32-0"></span>14. MIDI Forward

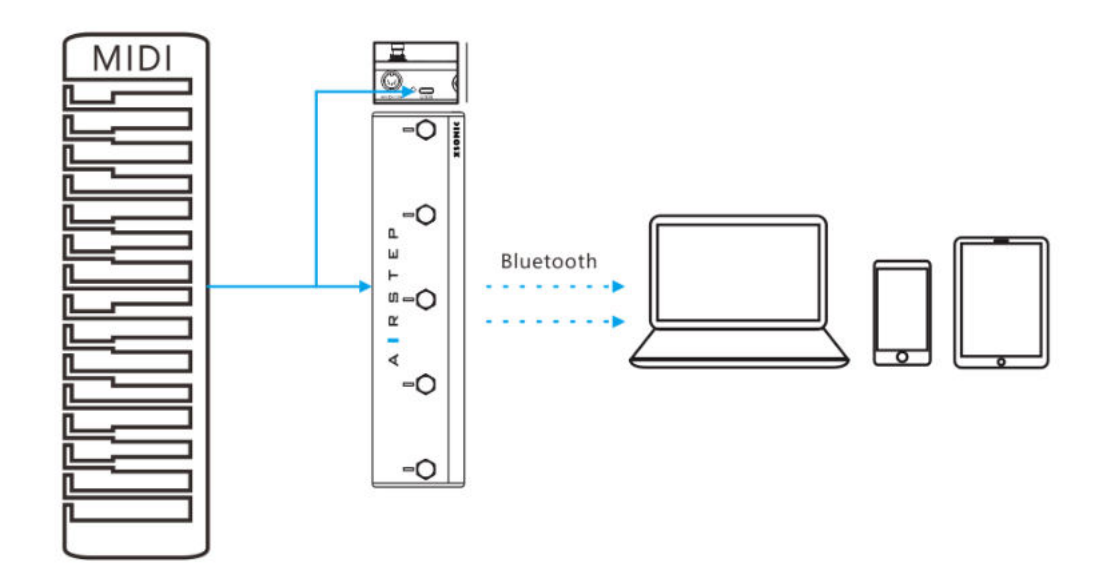

AIRSTEP's traditionele MIDI-invoerinterface, USB, Bluetooth kan MIDI-berichten ontvangen. Alle ontvangen MIDI-berichten kunnen worden gerouteerd en doorgestuurd naar elke outputinterface, inclusief 5-pins MIDI OUT-interfaces, USB, Bluetooth.

Berichten via een traditionele MIDI-invoerinterface kunnen bijvoorbeeld worden doorgestuurd naar de USB-uitgang, MIDI-berichten die via de USB zijn ingevoerd, kunnen worden doorgestuurd naar de Bluetooth-uitgang en MIDI-berichten die via Bluetooth zijn ingevoerd, kunnen worden doorgestuurd naar de 5-pins MIDI OUT-interface..

U kunt een USB MIDI-toetsenbord aansluiten op de USB-interface van AIRSTEP en er een Bluetooth MIDI-toetsenbord van maken dankzij de MIDI-forward-functie.

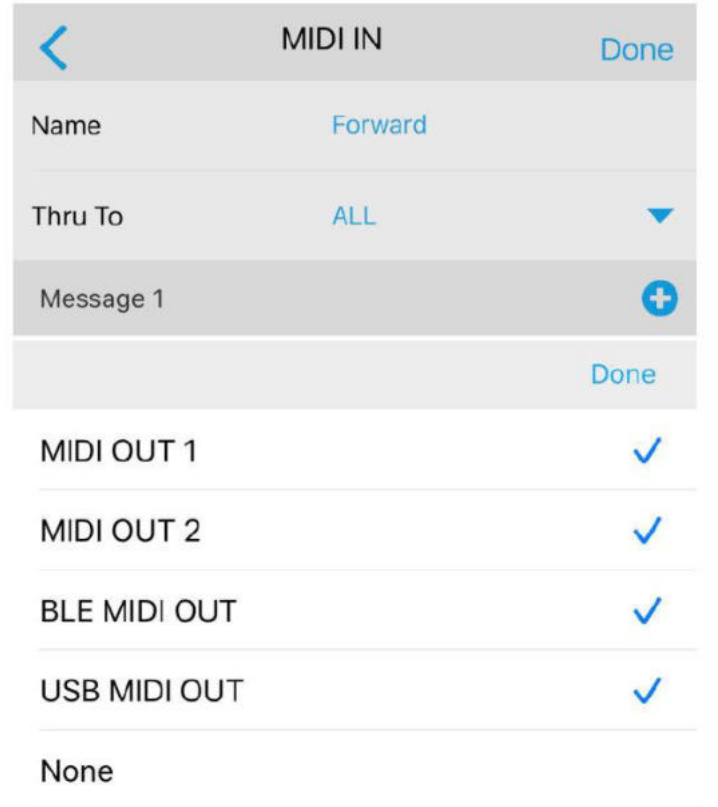

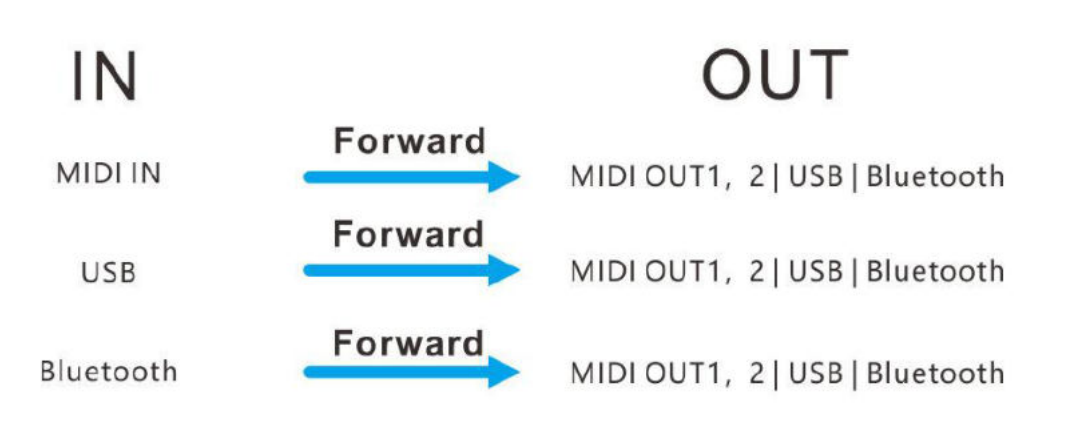

Opmerking: bericht 1 in het voorbeeld van de afbeelding op deze pagina is voor MIDI-trigger. Als u alleen de MIDI-forward-functie gebruikt, hoeft u deze niet in te stellen. Als u meer wilt weten over de MIDI-triggerfunctie, lees dan de volgende sectie.

# <span id="page-33-0"></span>15. MIDI Trigger

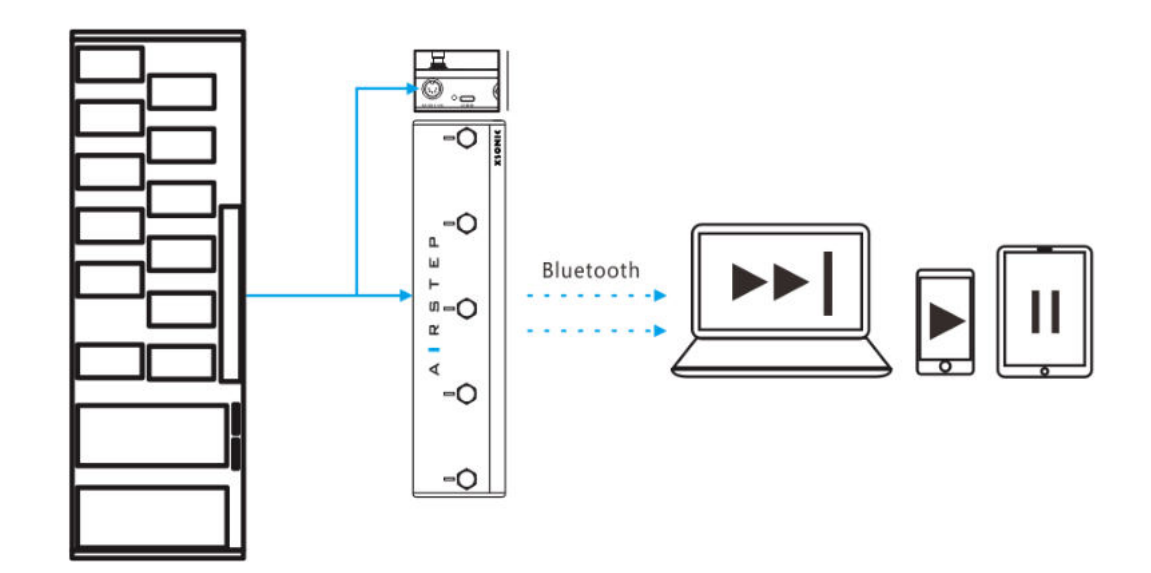

De 5-pins MIDI-invoerinterface van AIRSTEP, USB, Bluetooth kan MIDI-berichtinvoer ontvangen. AIRSTEP kan een specifiek MIDI-bericht van elke MIDI IN gebruiken als een "triggerbericht". Na het detecteren van de invoer van het 'triggerbericht', kan AIRSTEP onmiddellijk MIDI-berichten, HID-berichten of relay-berichten uitvoeren of het apparaatcommando activeren, en tot 8 berichten kunnen worden verzonden door MIDI Trigger om dezelfde functie te bereiken als AIRSTEP's voetschakelaars.

U kunt bijvoorbeeld een traditionele MIDI-voetcontroller aansluiten op AIRSTEP als een extra pedaal. Wanneer AIRSTEP een specifiek MIDI "triggerbericht" -invoer van de controller detecteert, kan het onmiddellijk een aangepast HID-bericht verzenden om het afspelen / pauzeren van de speler op de computer te regelen. Het is een resultaat van het instellen van de MIDI Trigger om HID-berichten te verzenden. Daarom verandert de MIDI Trigger-functie de traditionele MIDI-voetcontroller in een Bluetooth-computertoetsenbord.

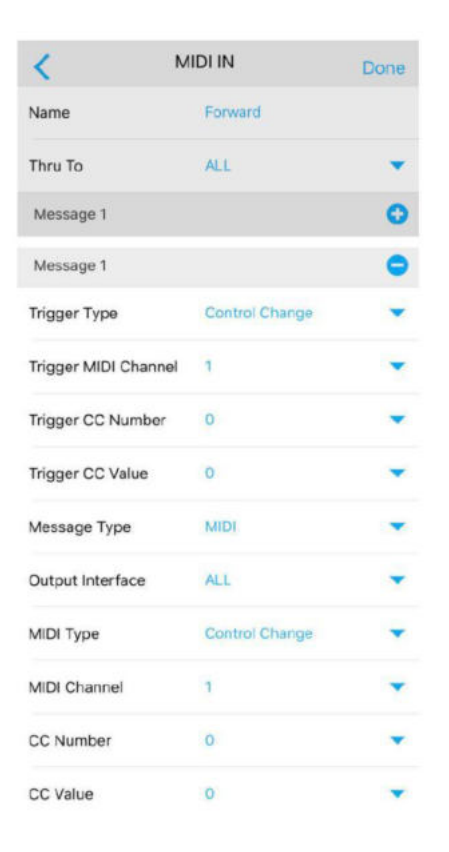

The parameter with Trigger is the trigger message setting. Trigger Type is the message type for trigger message. You can select MIDI PC or MIDI CC for triggering. After setting the trigger PC or CC comMand, the MIDI IN of AIRSTEP can send the specific message or messages after receiving this specific trigger message. Below the trigger message settings are the messages sent settings after triggered.

## <span id="page-35-0"></span>16. Expressie Pedaal Inputs

Nadat AIRSTEP is aangesloten op het expressiepedaal, kan het MIDI-berichten verzenden via de 5-pins MIDI-uitgangsinterface, USB, Bluetooth en tot 8 verschillende MIDI-berichten kunnen worden verzonden door één expressiepedaal. AIRSTEP is compatibel met alle soorten expressiepedalen, of het nu TRS- of RTS-type is, u kunt het gebruiken. Gebruik de TRS-kabel om AIRSTEP op het expressiepedaal aan te sluiten.

Line sequence selectie: Klik op EXP op de hoofdpagina. De expressiepedaal ingang 1 (EXP 1) wordt als voorbeeld genomen in de afbeelding. De lijnsequentie van het expressiepedaal wordt getoond bij RTS.

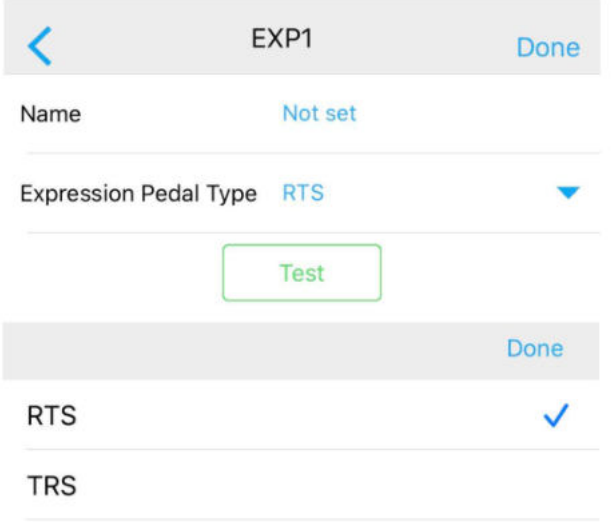

Als uw expressiepedaal van het type RTS is, selecteer dan RTS, als uw expressiepedaal van het type TRS is, selecteer dan TRS. Klik op de link om uw expressiepedaaltype te

#### controleren:<http://expressionpedals.com/list-of-expression-pedals>

Als u het nog steeds niet zeker weet, sluit dan uw expressiepedaal aan en klik vervolgens op TEST, nadat de interface als afbeelding verschijnt. Druk het pedaal in en til het op een constante snelheid over het hele bereik van het expressiepedaal. Als de voortgangsbalk met een constante snelheid beweegt terwijl het expressiepedaal beweegt, zal de waarde ook uniform veranderen binnen het bereik van 0-127, wat aangeeft dat de lijnvolgorde correct is. Als dit niet het geval is, schakel dan over naar een ander type draadvolgorde.

Expressie pedaal output: U kunt ervoor kiezen om MIDI CC's naar elke outputinterface te sturen. De instellingsmethode is hetzelfde als alle bovenstaande berichten, raadpleeg section 11: Berichten aanpassen.

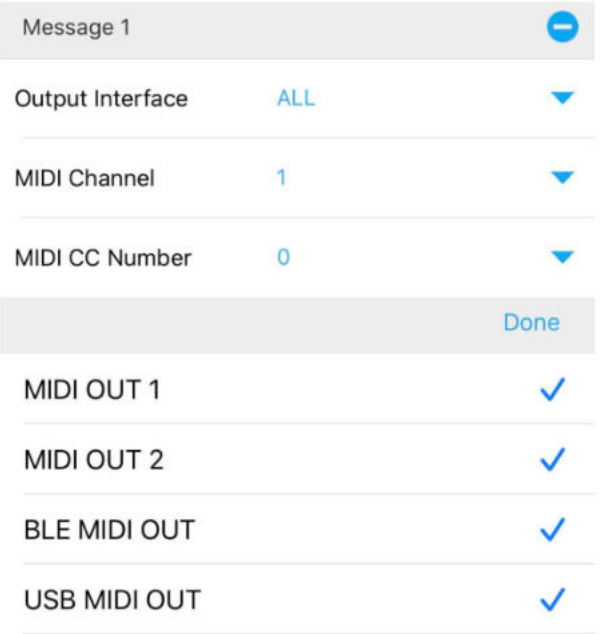

# <span id="page-37-0"></span>17. Parameters

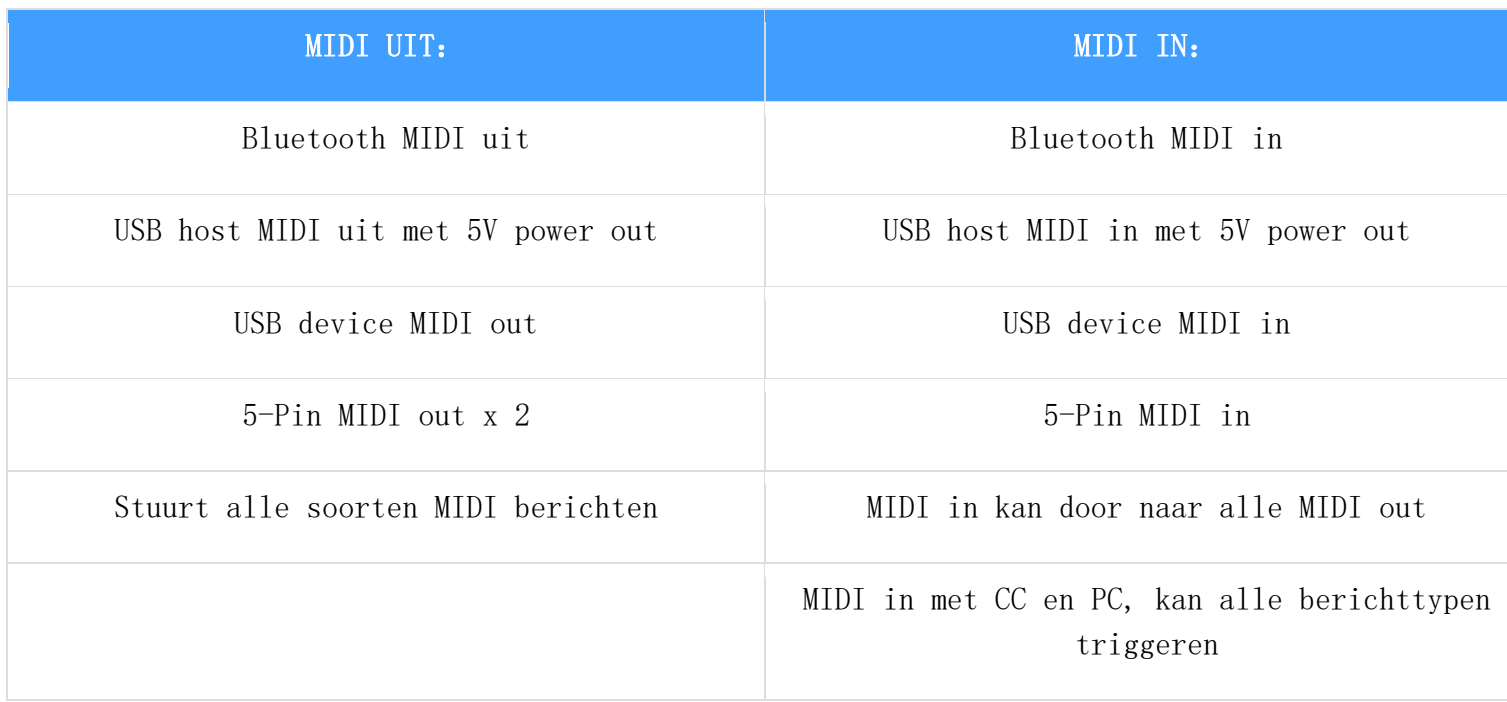

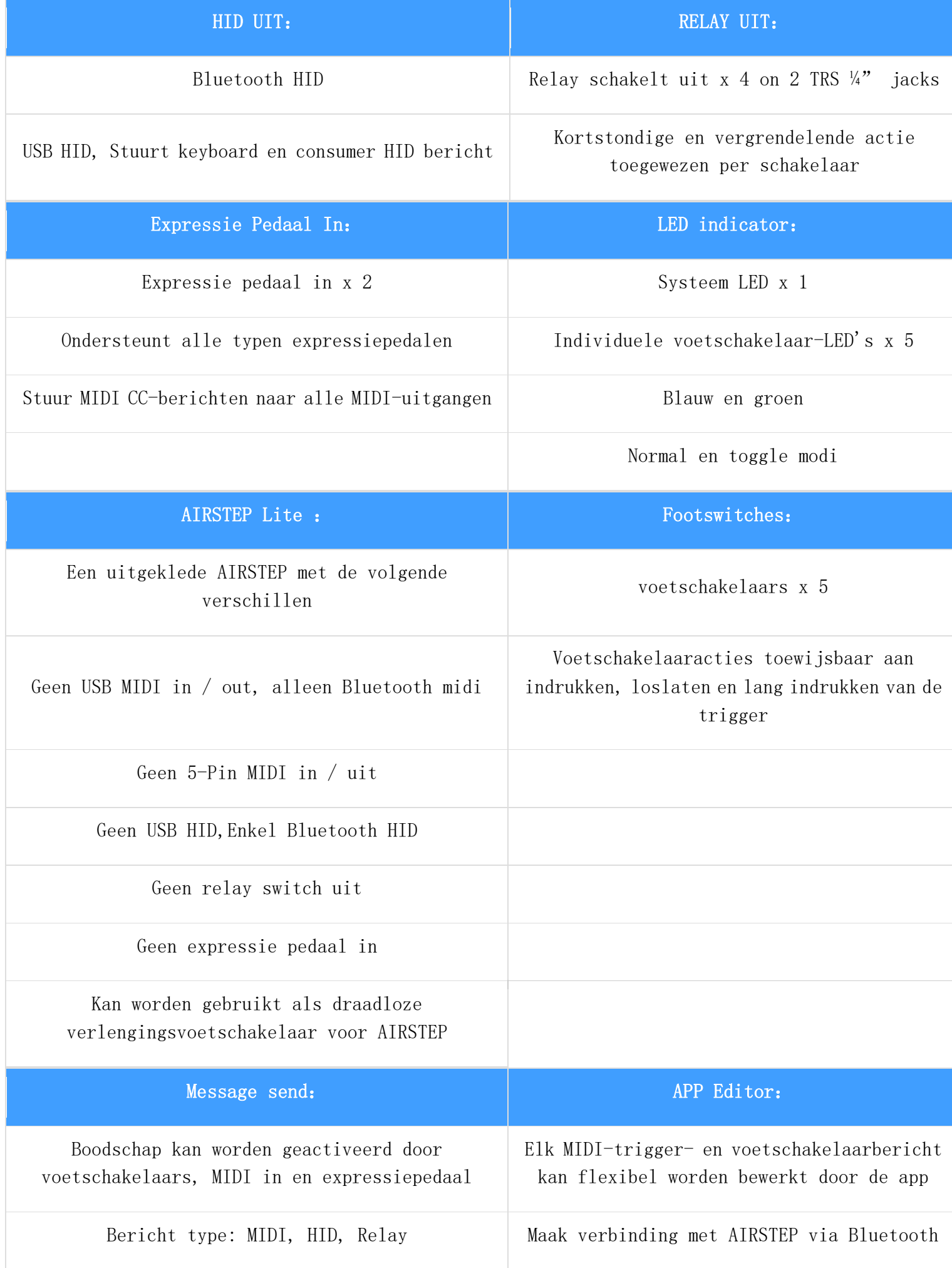

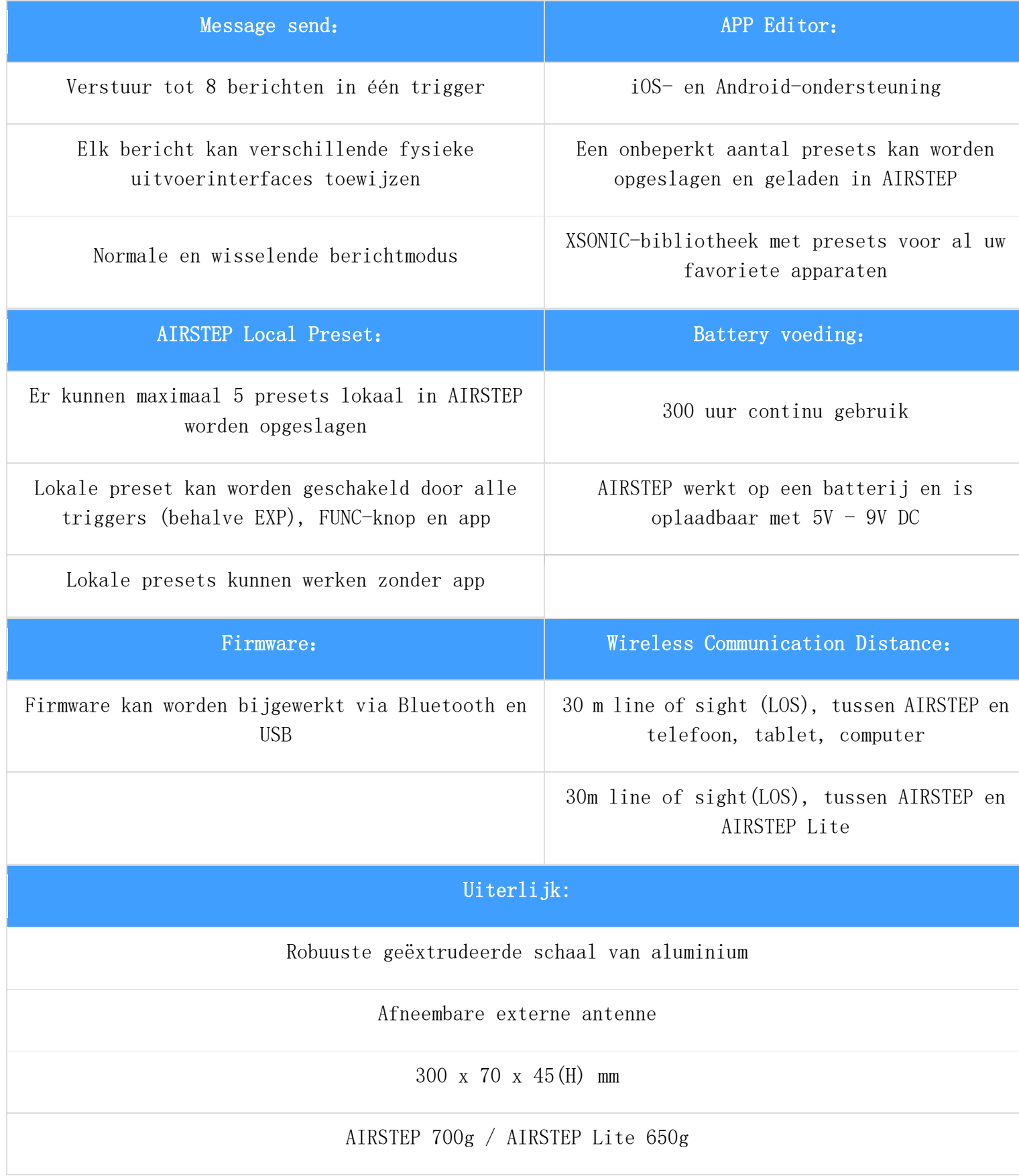

### Ondersteunde apparaten

iOS apparaat: iOS 10 en hoger

Android apparaat: Android 4.0 en hoger

Windows apparaat: Windows 10